#### Register your product and get support at www.philips.com/welcome

# PhotoAlbum

SPH8408 SPH8428

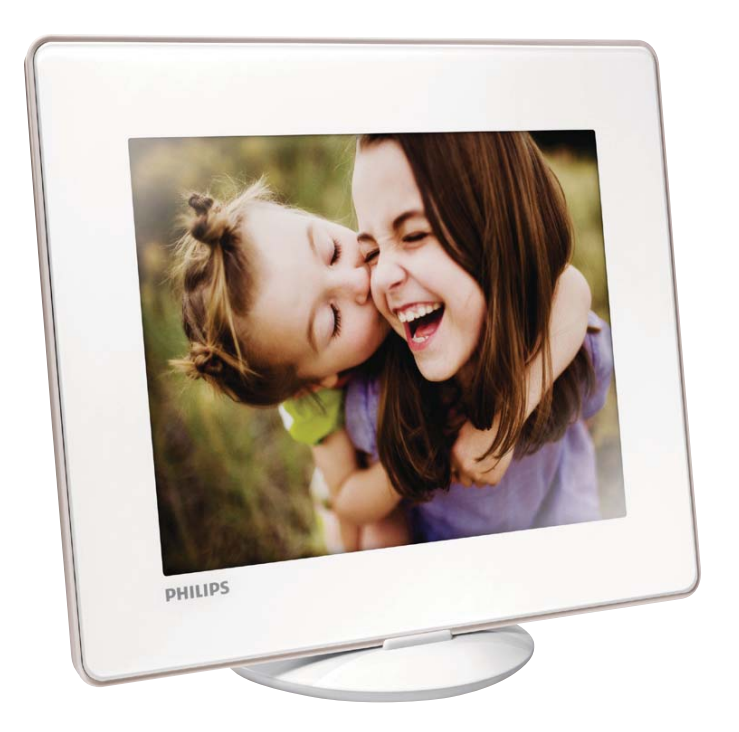

RU Руководство пользователя

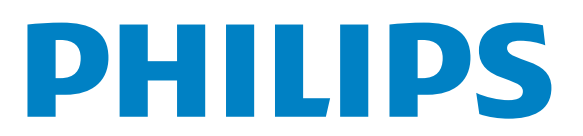

# Содержание

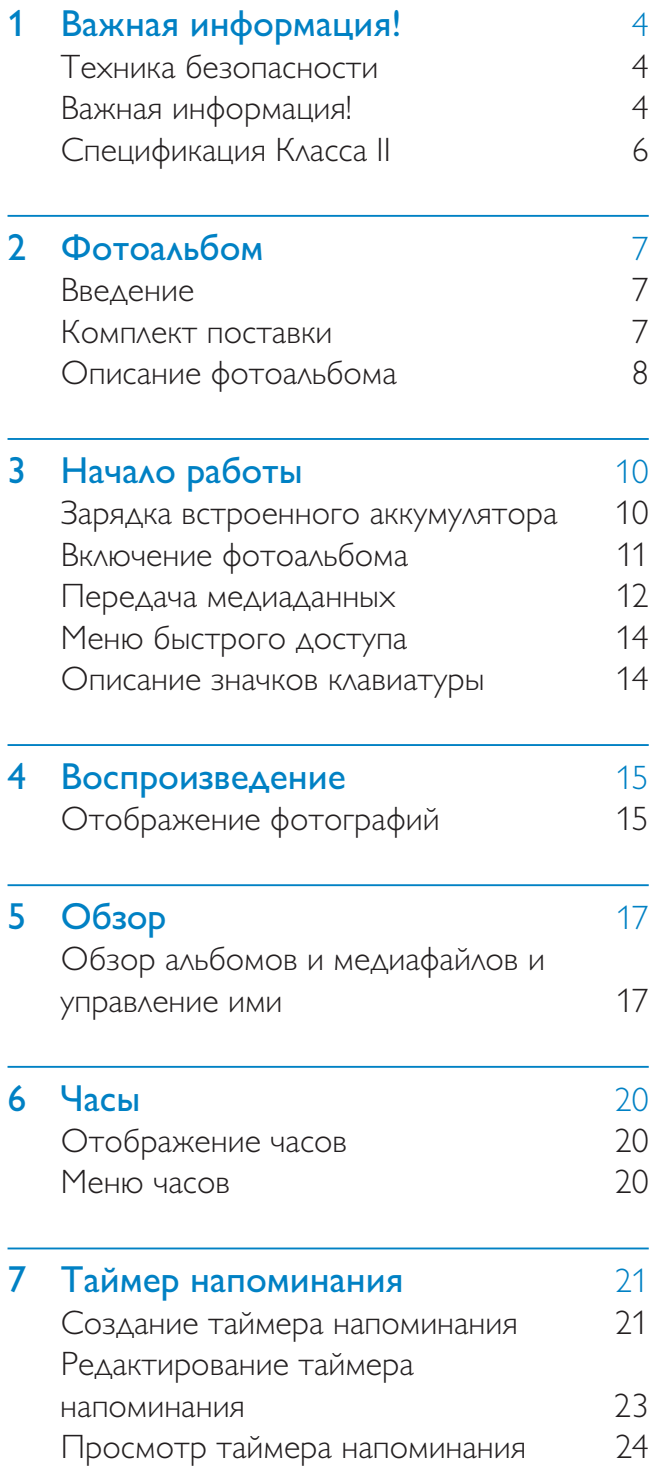

#### 8 Настройки 26

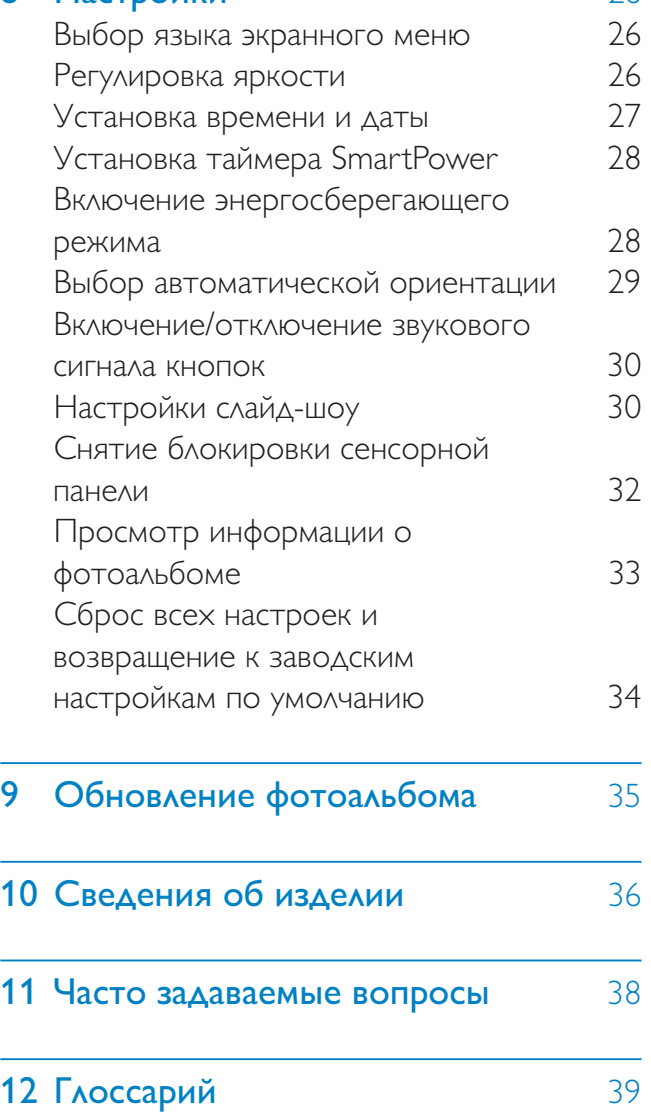

Русский

#### Необходима помощь?

На сайте www.philips.com/welcome, где можно найти полный комплект сопутствующих материалов, таких как руководство пользователя, последние обновления программного обеспечения и ответы на часто задаваемые вопросы.

#### 3 RU

# Важная информация!

#### Техника безопасности

#### Правила безопасности и обслуживание

- Не касайтесь экрана, не надавливайте на него и не трите жесткими предметами, это может привести к необратимым повреждениям экрана.
- Если устройство не используется в течение долгого времени, отключите его от электросети.
- Перед очисткой экрана выключите фоторамку и отсоедините шнур питания от электросети. Протирайте экран только мягкой тканью, смоченной водой. Для очистки устройства запрещается использовать средства, содержащие спирт, а также химические и бытовые моющие средства.
- Никогда не размещайте устройство вблизи источников открытого пламени или других источников тепла, в том числе избегайте воздействия прямых солнечных лучей.
- Никогда не подвергайте устройство воздействию дождя или воды. Никогда не размещайте рядом с устройством сосуды с жидкостью, например вазы.
- Не роняйте устройство. Падение может привести к повреждению устройства.
- Убедитесь, что устанавливаемые и используемые службы и ПО загружены из надежного источника и не содержат вирусов и вредоносных программ.
- Устройство предназначено только для использования в помещении.
- Используйте только адаптер питания, поставляемый с устройством.
- Розетка электросети должна быть расположена рядом с оборудованием и находиться в пределах досягаемости.

#### Важная информация!

 $\epsilon$ 

Данное изделие соответствует основным требованиям и другим соответствующим положениям директив 2006/95/ EC (Директива по низковольтным устройствам) и 2004/108/EC (Директивы по ЕМС).

#### Соблюдайте авторские права

Be responsible Respect copyrights

 Незаконное создание копий материалов, защищенных от копирования, в том числе компьютерных программ, файлов, музыкальных записей и записей телеи радиопередач, может являться нарушением закона об авторском праве и быть уголовно наказуемым. Данное оборудование не должно использоваться в таких целях.

#### Утилизация

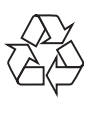

Изделие разработано и изготовлено с применением высококачественных деталей и компонентов, которые подлежат переработке и повторному использованию. Если изделие маркировано значком с изображением перечеркнутого мусорного бака, это означает, что изделие подпадает под действие директивы Европейского Парламента и Совета 2002/96/EC:

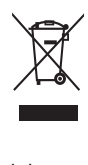

Не выбрасывайте изделие вместе с бытовыми отходами. Для утилизации электрических и электронных изделий необходимы сведения о местной системе отдельной утилизации отходов. Правильная утилизация отработавшего изделия поможет предотвратить возможные негативные последствия для окружающей среды и здоровья человека. В изделии содержится встроенный аккумулятор, который попадает под действие директивы 2006/66/EC, согласно которой аккумулятор нельзя утилизировать вместе с бытовыми отходами.

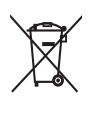

Чтобы все функциональные возможности изделия были сохранены, следует обратиться в специальный пункт или сервисный центр для замены аккумулятора специалистом.

Для утилизации аккумуляторов необходимы сведения о местной системе отдельной утилизации отходов. Правильная утилизация аккумуляторов поможет предотвратить возможные негативные последствия для окружающей среды и здоровья человека.

#### Внимание

- ВО ИЗБЕЖАНИЕ ВЗРЫВА АККУМУЛЯТОРОВ УСТАНАВЛИВАЙТЕ ТОЛЬКО АККУМУЛЯТОРЫ СООТВЕТСТВУЮЩЕГО ТИПА.
- УТИЛИЗИРУЙТЕ ИСПОЛЬЗОВАННЫЕ АККУМУЛЯТОРЫ В СООТВЕТСТВИИ С ИНСТРУКЦИЯМИ.
- Извлекать встроенный аккумулятор разрешается только при утилизации изделия.

Для извлечения аккумулятора обязательно обратитесь к специалисту.

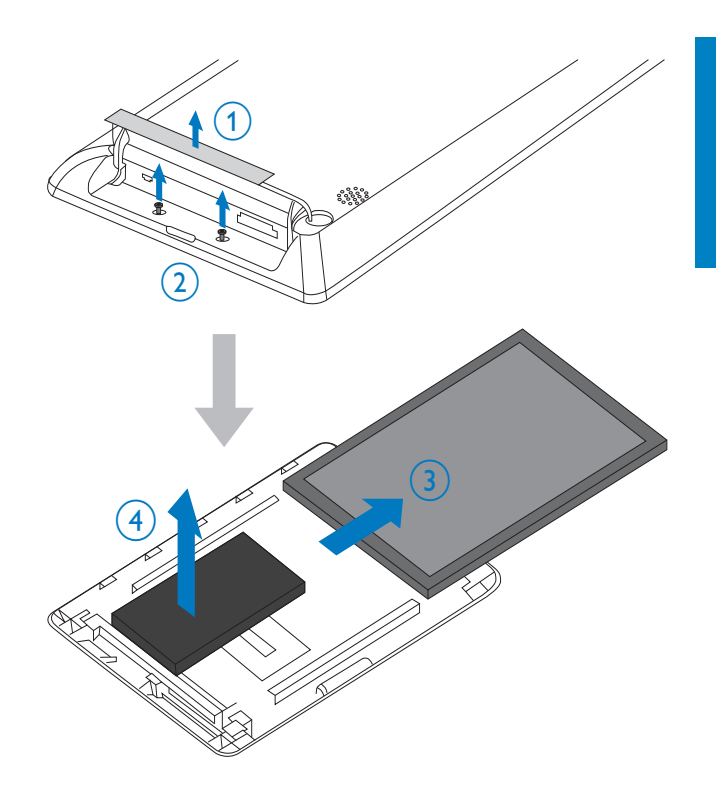

Русский

#### North Europe Information (Nordic Countries)

#### VARNING:

FÖRSÄKRA DIG OM ATT HUVUDBRYTARE OCH UTTAG ÄR LÄTÅTKOMLIGA, NÄR DU STÄLLER DIN UTRUSTNING PÅPLATS. Placering/Ventilation

#### ADVARSEL:

SØRG VED PLACERINGEN FOR, AT NETLEDNINGENS STIK OG STIKKONTAKT ER NEMT TILGÆNGELIGE. Paikka/Ilmankierto

#### VAROITUS:

SIJOITA LAITE SITEN, ETTÄ VERKKOJOHTO VOIDAAN TARVITTAESSA HELPOSTI IRROTTAA PISTORASIASTA. Plassering/Ventilasjon

#### ADVARSEL:

NÅR DETTE UTSTYRET PLASSERES, MÅ DU PASSE PÅ AT KONTAKTENE FOR STØMTILFØRSEL ER LETTE Å NÅ.

#### Спецификация Класса II

Символ оборудования Class II:

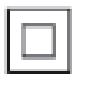

 $\ddot{\phantom{a}}$ Этот символ указывает, что устройство оснащено системой двойной изоляции.

# **Фотоальбом**

Поздравляем с покупкой и приветствуем вас в клубе Philips! Чтобы воспользоваться всеми преимуществами поддержки Philips, зарегистрируйте устройство на веб-сайте www.philips.com/welcome.

#### Введение

Представляем цифровой фотоальбом Philips со встроенным аккумулятором.

Цифровой фотоальбом Philips можно использовать для выполнения следующих задач:

- просмотр фотографий в формате JPEG;
- создание таймеров напоминания для различных событий.

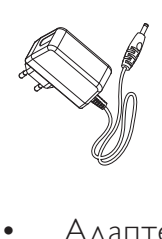

• Адаптер питания переменного/ постоянного тока

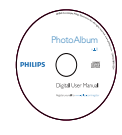

• Компакт-диск с руководством пользователя

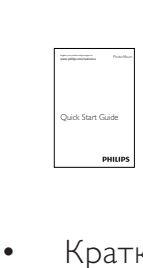

• Краткое руководство

#### Комплект поставки

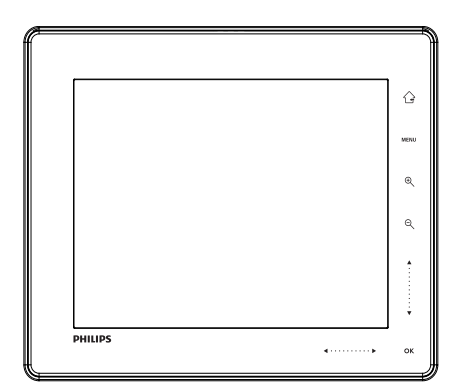

• Цифровой фотоальбом Philips

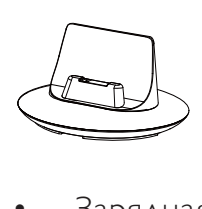

• Зарядная док-станция

#### Описание фотоальбома

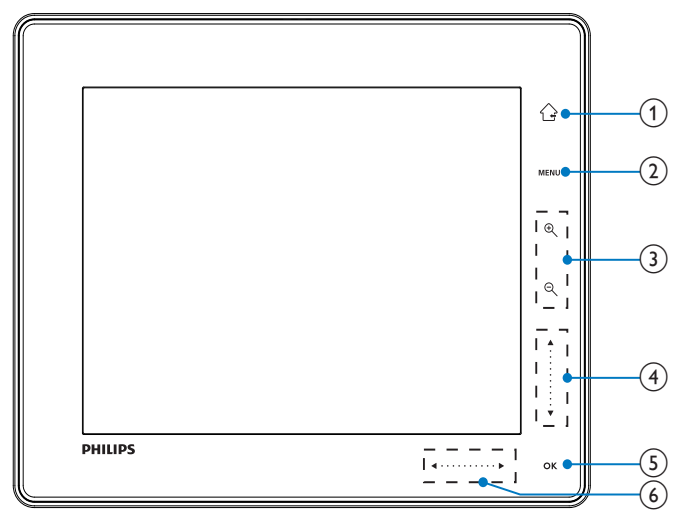

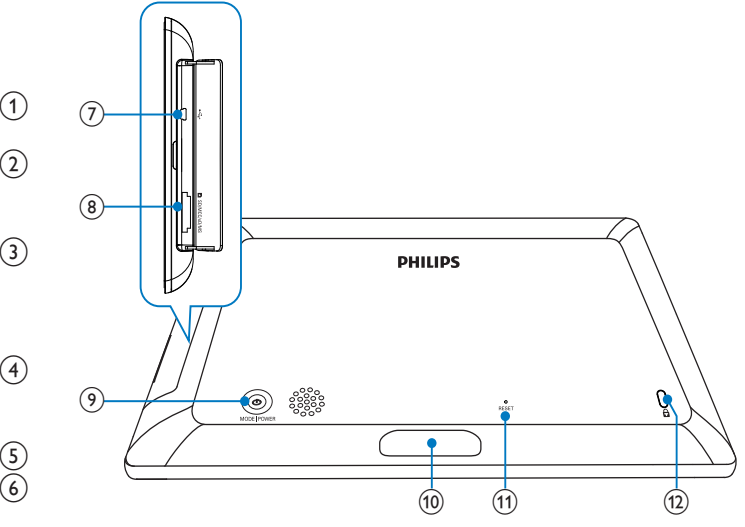

#### $\left(1\right)$ ⇧

- Нажмите и удерживайте, чтобы перейти на основной экран.
- Нажмите, чтобы вернуться в меню верхнего уровня.

#### $(2)$  MENU

• Нажмите, чтобы зайти/выйти из меню параметров.

#### (3) Кнопки увеличения масштаба

•  $\bigoplus$ 

> Нажмите, чтобы увеличить масштаб.

Нажмите для переключения между режимами (режим "волны" <-> альбомный режим <-> режим слайд-шоу<-> двойное увеличение <-> четырехкратное увеличение).

 $\Theta$ •

> Нажмите, чтобы уменьшить масштаб.

Нажмите для переключения между режимами (режим "волны" <- альбомный режим <- режим слайд-шоу<- двойное увеличение <- четырехкратное уменьшение).

#### (4) Вертикальная сенсорная панель

• Нажмите для прокрутки вверх •

#### Нажмите для прокрутки вниз

#### $(5)$  OK

- Нажмите для запуска/ приостановки слайд-шоу
- Нажмите для подтверждения выбора.

#### f Горизонтальная сенсорная панель

- Нажмите для перехода влево
- Нажмите для перехода вправо
- $\leftarrow$ Разъем Mini USB
- h SD/MMC/xD/MS/MS Pro слот для карт памяти
- i
	- Нажмите, чтобы включить фотоальбом.
	- Нажмите и удерживайте, чтобы выключить фотоальбом.
	- Нажмите для переключения между режимами (переключение между слайд-шоу и часами/ календарем либо переключение между режимом "волны" или альбома).
- j Разъем зарядной док-станции
- (11) RESET
- $(12)$   $\theta$  замок Кенсингтона

# 3 Начало работы

#### Внимание

• Используйте кнопки, как описано в руководстве пользователя.

Всегда последовательно следуйте инструкциям, приведенным в данной главе. При обращении в представительство компании Philips необходимо назвать номер модели и серийный номер устройства. Серийный номер и номер модели указаны на нижней панели устройства. Впишите эти номера сюда: Номер модели \_\_\_\_\_\_\_\_\_\_\_\_\_\_\_\_\_\_\_\_\_\_\_\_

Серийный номер \_\_\_\_\_\_\_\_\_\_\_\_\_\_\_\_\_\_\_\_\_\_

#### Зарядка встроенного аккумулятора

#### Примечание

• Зарядите встроенный аккумулятор перед первым использованием фотоальбома. Полностью заряженный аккумулятор обеспечивает 1 час автономной работы цифрового альбома.

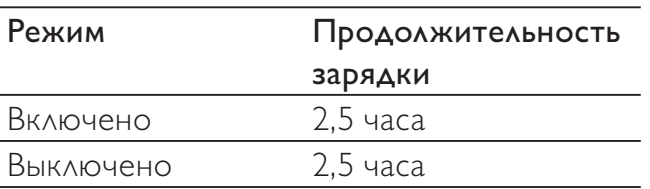

1 Подключите штекер прилагаемого шнура питания постоянного тока к разъему DC на зарядной док-станции.

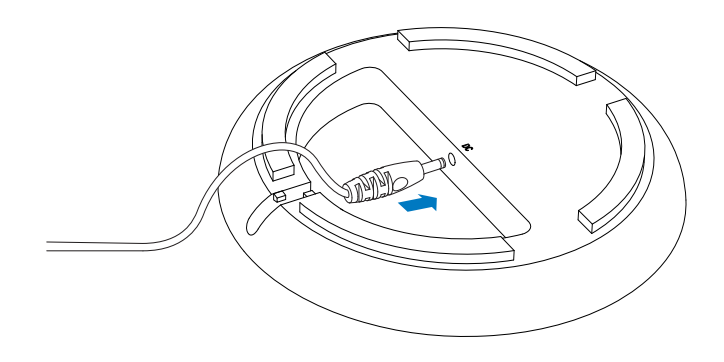

 $2$  Протяните шнур через соответствующее отверстие.

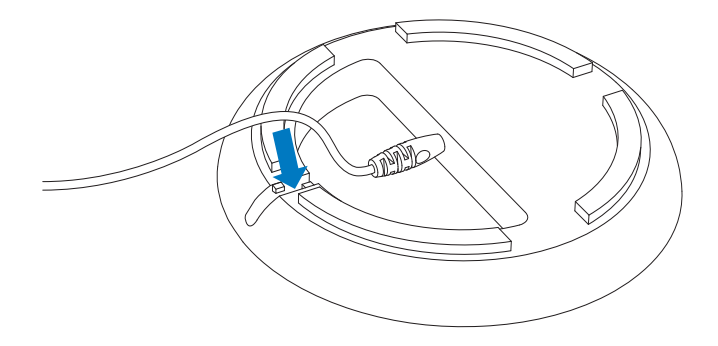

 $3$  Подключите штекер шнура питания переменного тока к розетке электросети.

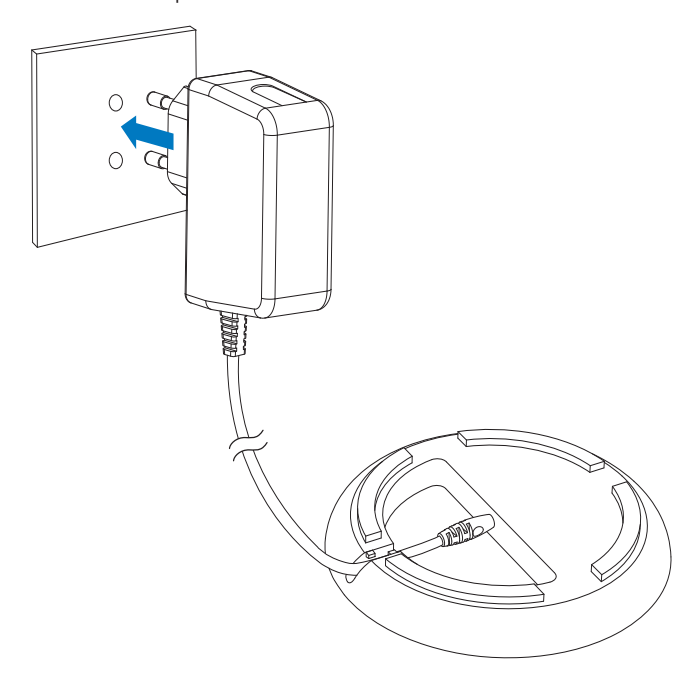

Подключите фотоальбом к зарядной док-станции.

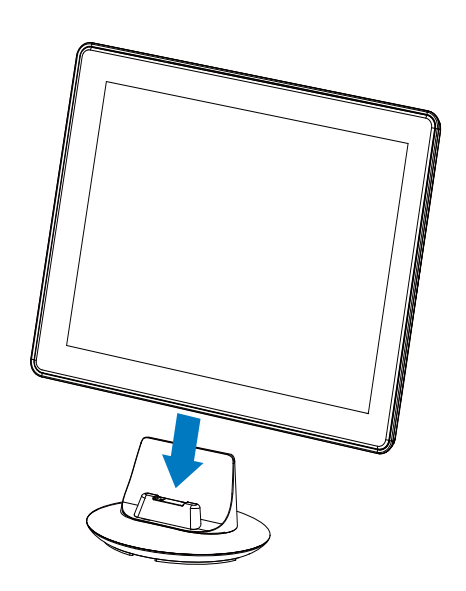

» Если фотоальбом выключен, светодиодные индикаторы, расположенные под горизонтальной сенсорной панелью, и кнопка OK мигают во время зарядки. При полной зарядке встроенного аккумулятора светодиодные индикаторы перестают мигать.

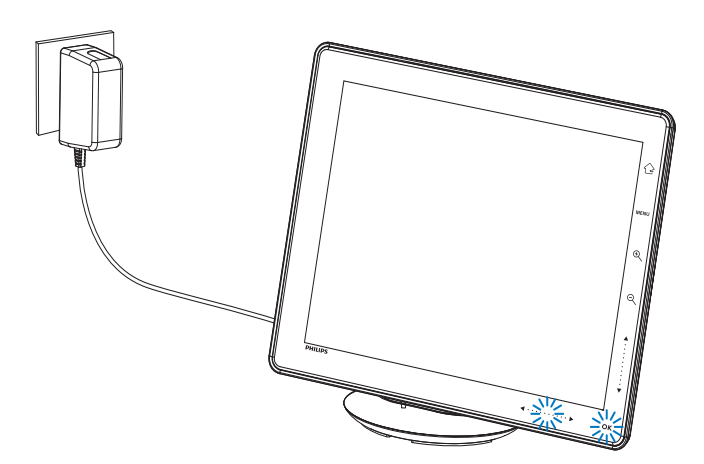

#### Совет

- Срок службы аккумуляторов зависит от режима использования.
- Чтобы максимально продлить срок службы аккумулятора, не отключайте фотоальбом от электрической розетки.

#### Описание экранных значков, отображающих состояние аккумулятора

На экране отображается примерный уровень зарядки встроенного аккумулятора и состояние питания фотоальбома:

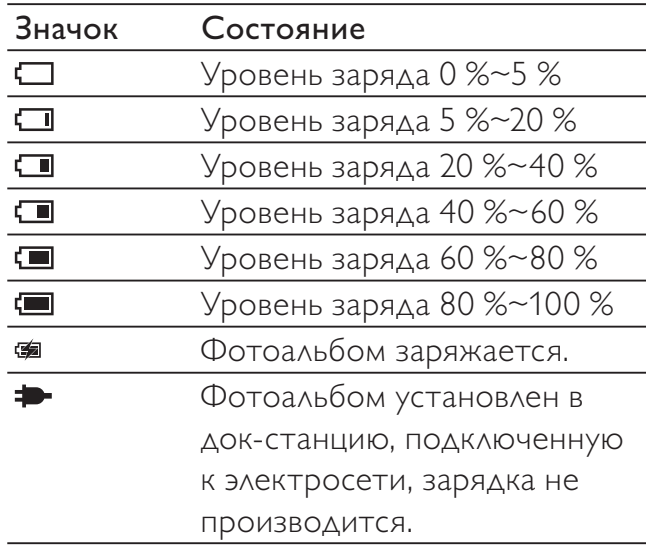

#### Включение фотоальбома

1 Чтобы включить фотоальбом, когда он отключен и подсоединен к источнику питания, нажмите и удерживайте кнопку Ф.

#### При первом включении фотоальбома

• На экране отобразится предложение выбрать язык.

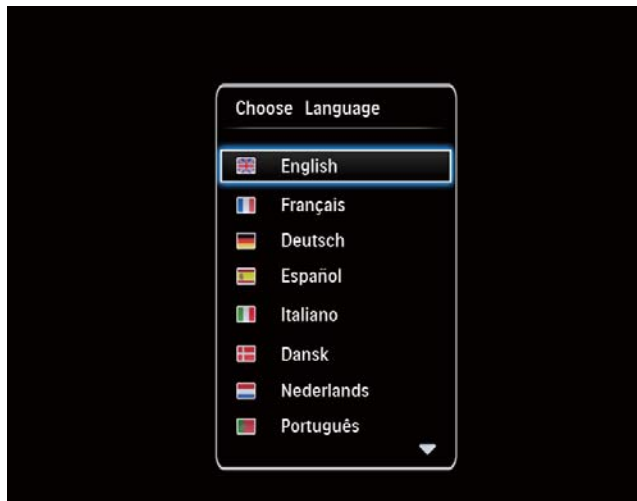

Выберите язык и коснитесь ОК для подтверждения.

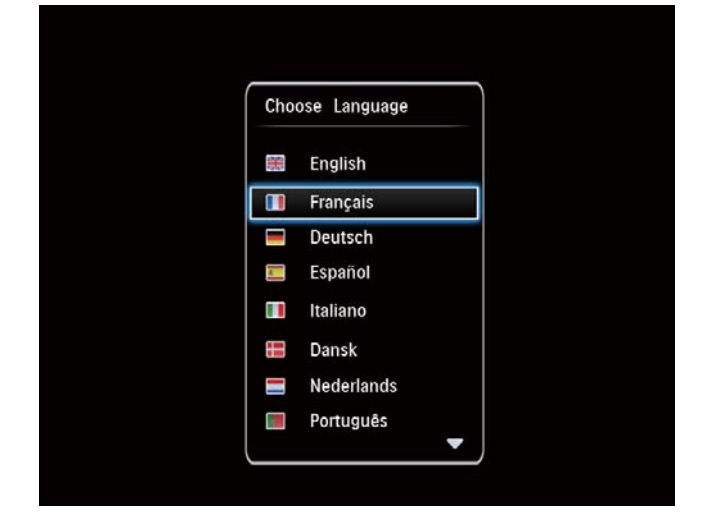

На экране отобразится предложение установить время и дату.

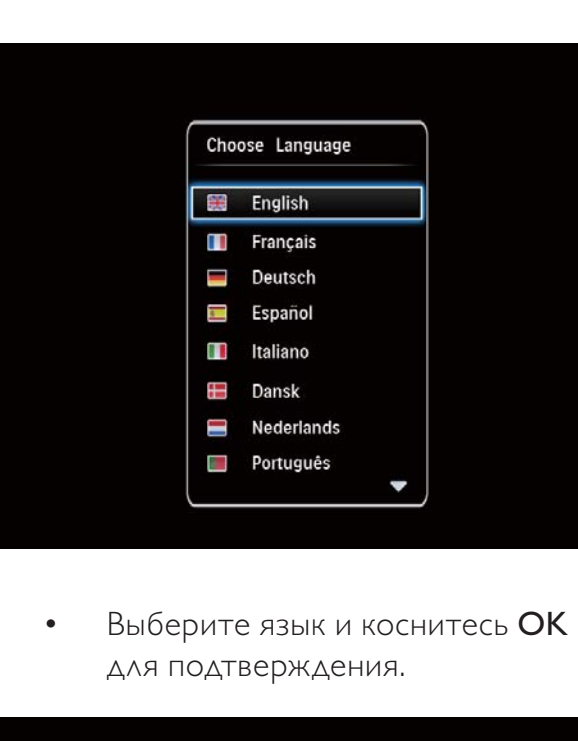

- Нажмите **A/V/4/>**, чтобы установить время и дату, а затем нажмите OK для подтверждения.
- » Отобразится основной экран.

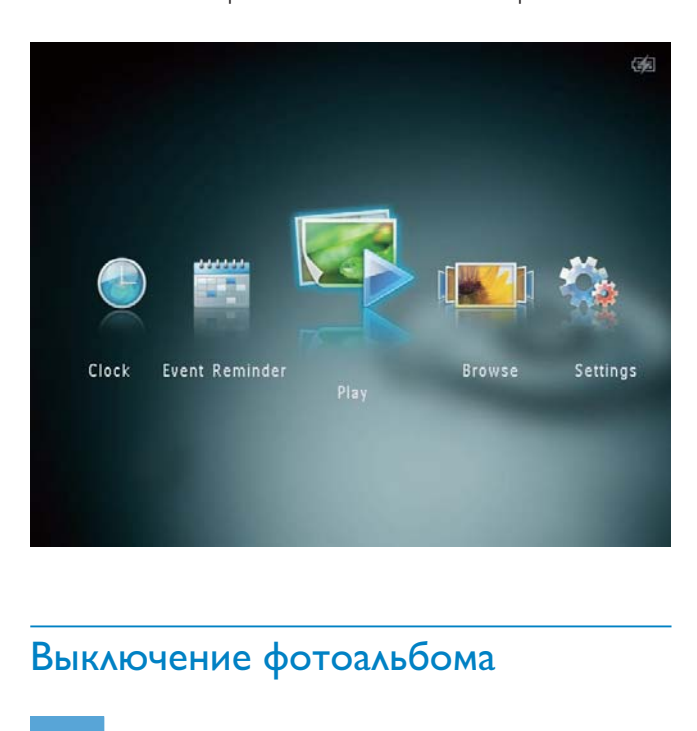

#### Выключение фотоальбома

#### Примечание

- Выключить фотоальбом можно только после того, как завершены все действия по копированию и сохранению.
- Для выключения фотоальбома нажмите и удерживайте кнопку около 2 секунд.

#### Передача медиаданных

#### Передача медиафайлов при помощи устройства хранения

#### Внимание

• Во время копирования медиафайлов нельзя отключать запоминающее устройство от фотоальбома.

Фотоальбом поддерживает большинство типов запоминающих устройств:

- карта SD (Secure Digital);
- карта SDHC (Secure Digital High Capacity);
- карта MMC (Multimedia Card);
- карта MMC Plus (Multimedia Card Plus);
- карта xD;
- карта MS (Memory Stick);
- карта MS Pro (Memory Stick Pro) (с адаптером).
- 1 Откройте крышку на боковой панели фотоальбома.
- 2 Подключите запоминающее устройство к фотоальбому.

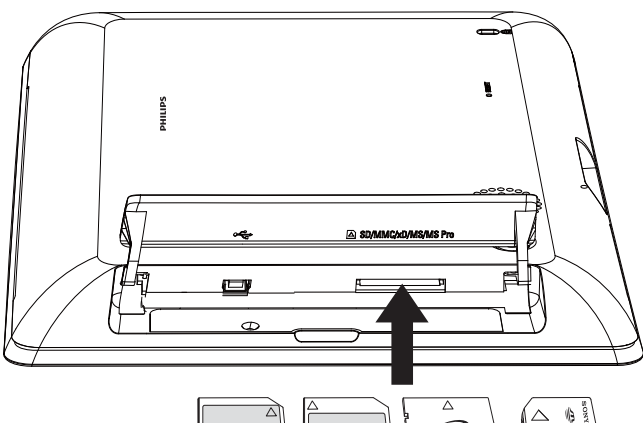

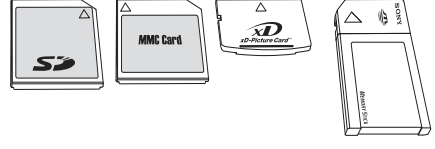

» Отобразится меню функций.

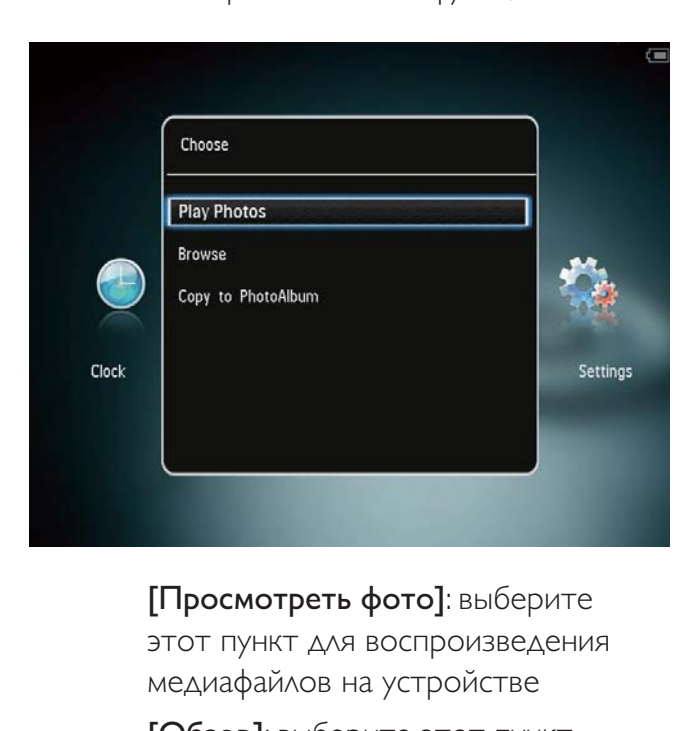

этот пункт для воспроизведения медиафайлов на устройстве

[Обзор]: выберите этот пункт для обзора медиафайлов на запоминающем устройстве.

#### [Копировать в PhotoAlbum]:

выберите этот пункт для запуска процесса копирования.

- $3$  Выберите [Копировать в PhotoAlbum], затем коснитесь OK.
	- » Отобразится сообщение о подтверждении действия.

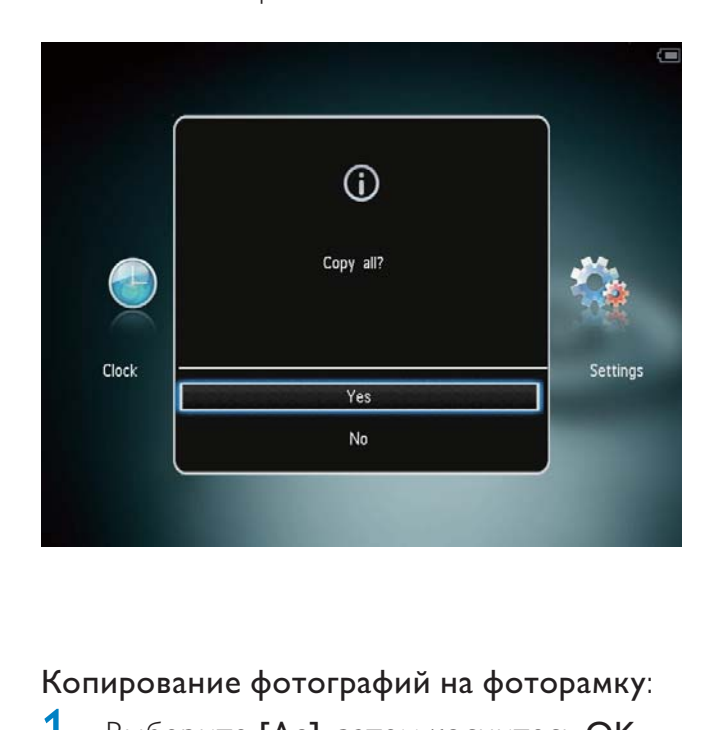

#### Копирование фотографий на фоторамку:

- 1 Выберите [Да], затем коснитесь OK.
- Чтобы отключить внешний накопитель, вытащите его из фотоальбома.

#### Передача медиафайлов с ПК

#### Внимание

- Запрещается отключать фотоальбом от компьютера во время копирования медиафайлов.
- 1 Подключите фотоальбом к компьютеру с помощью кабеля USB.

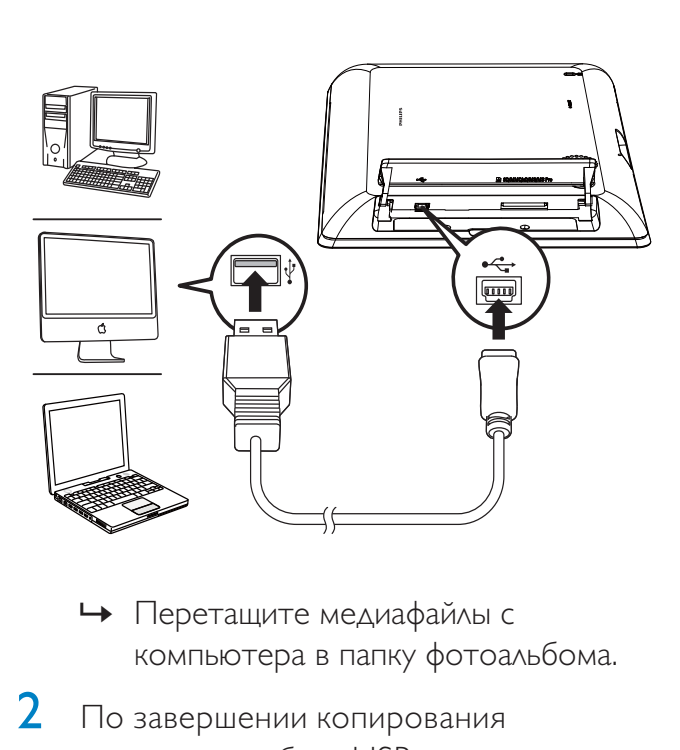

- компьютера в папку фотоальбома.
- 2 По завершении копирования отключите кабель USB от компьютера и фотоальбома.

#### Совет

- Можно скопировать медиафайлы фотоальбома в память компьютера.
- Скорость передачи медиафайлов зависит от операционной системы и конфигурации программного обеспечения компьютера.

#### Меню быстрого доступа

- 1 На основном экране нажмите MENU.
	- » Отобразиться меню быстрого доступа.

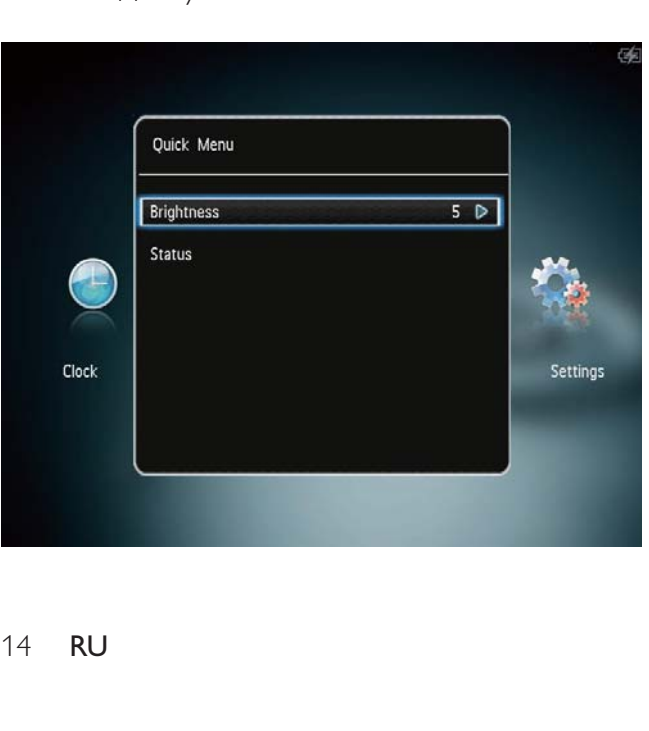

- $2$  Выберите параметр, затем нажмите OK.
- 3 Следуйте инструкциям на экране, чтобы настроить яркость или просмотреть состояние фотоальбома.
- Чтобы выйти из меню, повторно нажмите MENU.

#### Описание значков клавиатуры

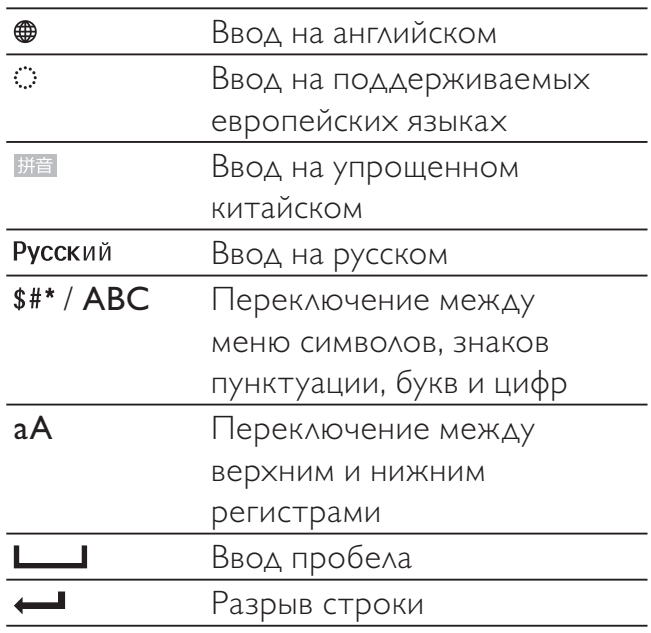

# Русский

## 4 Воспроизведение

#### Отображение фотографий

#### Примечание

- Фотоальбом позволяет просматривать фотографии формата JPEG в режиме слайдшоу.
- 1 На основном экране выберите [Воспроизведение] и нажмите OK.

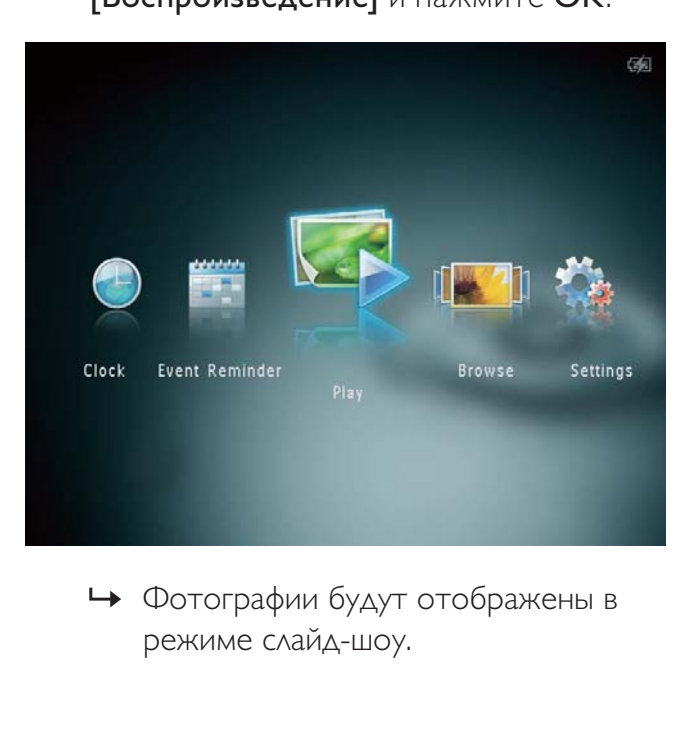

режиме слайд-шоу.

#### В режиме слайд-шоу

- Для выбора предыдущей/следующей  $\phi$ отографии нажмите  $\blacklozenge$ .
- Для приостановки воспроизведения слайд-шоу нажмите OK.
- Для возобновления воспроизведения слайд-шоу еще раз нажмите OK.
- Для просмотра фотографий в режиме альбома нажмите $\mathcal{A}$ .
- Для просмотра фотографий в режиме "волны" дважды нажмите  $Q$ .
- Для просмотра фотографий в режиме диафильма нажмите .

#### Операции в режиме диафильма

- Нажмите  $\blacklozenge$ , чтобы просмотреть предыдущую/следующую фотографию.
- Чтобы вернуться в режим слайд-шоу, нажмите OK.

#### Совет

• Если на протяжении примерно 15 секунд не будет нажата ни одна кнопка, диафильм перестает отображаться, и возобновляется слайд-шоу.

#### Управление слайд-шоу и фотографиями

#### Для управления фотографиями в режиме слайд-шоу или настройками слайд-шоу выполните следующие действия.

- 1 Нажмите MENU.
	- » Отобразится меню функций.

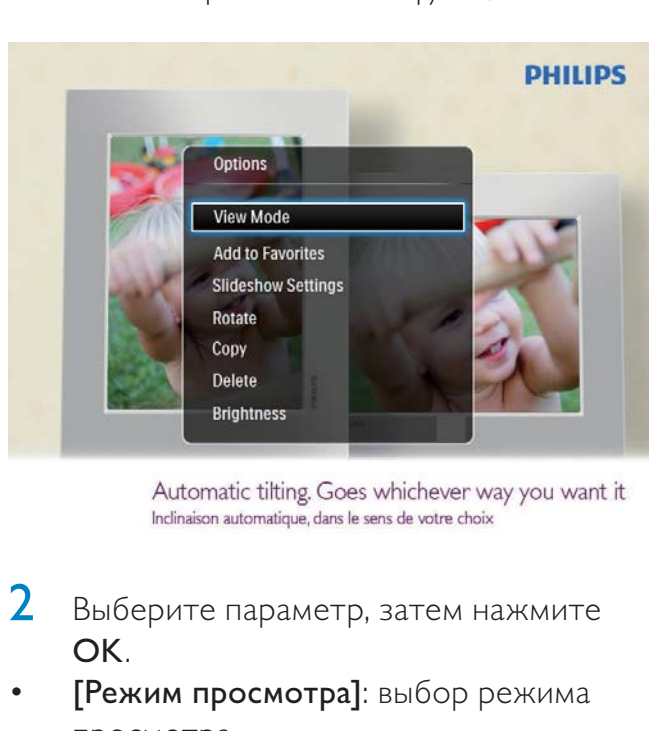

- $2$  Выберите параметр, затем нажмите OK.
- [Режим просмотра]: выбор режима просмотра.
- [Добавить в избранное]: добавление медиафайлов в альбом [Избранное] в память электронного фотоальбома.
- [Настройки слайд-шоу]
	- [Интервал]: установка временного интервала для слайд-шоу.
- [Вперемешку]: выбор режима отображения: в случайном порядке или нет.
- [Цветовая гамма]: выбор цвета для фотографии.
- [Эффект перехода]: выбор эффекта перехода.
- [Цвет фона]: выбор цвета фона экрана.
- [Поворот]: выбор направления поворота фотографий.
- [Копировать]: копирование фотографии в другой альбом.
- [Удалить]: удаление фотографии.
- **[Яркость]**: нажмите  $\blacktriangle / \blacktriangledown$ , чтобы отрегулировать яркость экрана.

#### Масштабирование и обрезка фотографии

Если выбран режим отображения одной фотографии, то ее можно увеличить, обрезать и сохранить как новую, для этого выполните следующие действия.

- **1** В режиме слайд-шоу нажмите  $\mathcal{R}$ , чтобы увеличить фотографию.
- 2 Нажмите MENU.<br>3 Выберите **ГОбре**з
- Выберите [Обрезать и сохранить], затем коснитесь OK.

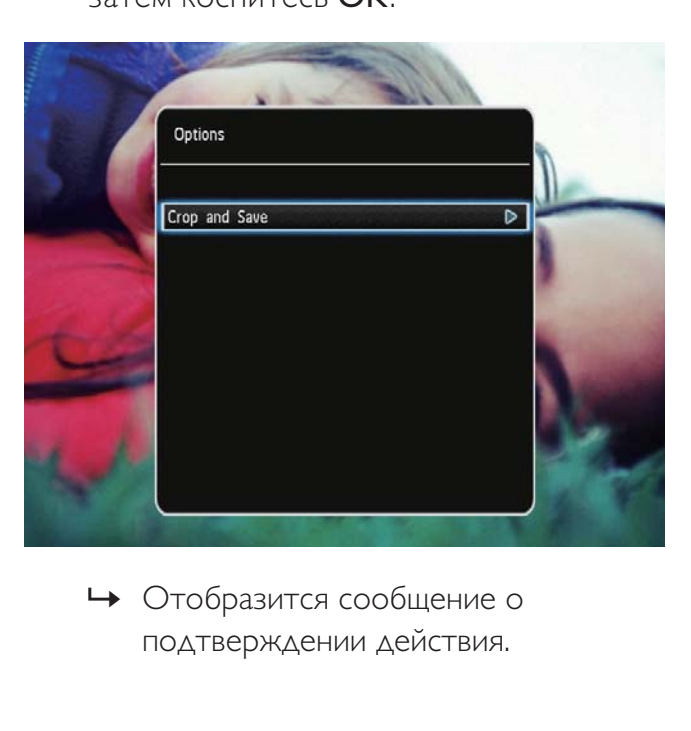

подтверждении действия.

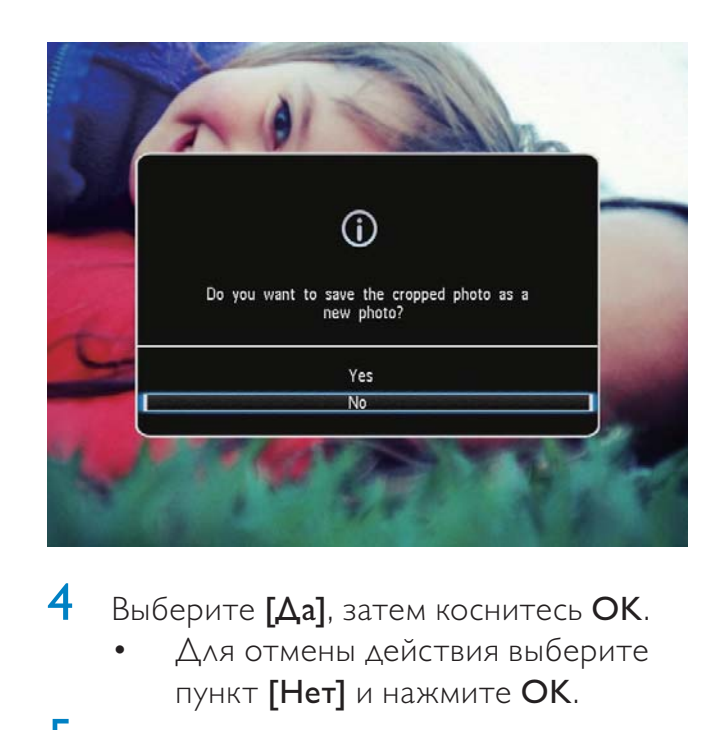

- Выберите [Да], затем коснитесь ОК.
	- Для отмены действия выберите пункт [Нет] и нажмите OK.
- $5$  Выберите место для сохранения новой фотографии, а затем нажмите кнопку OK.

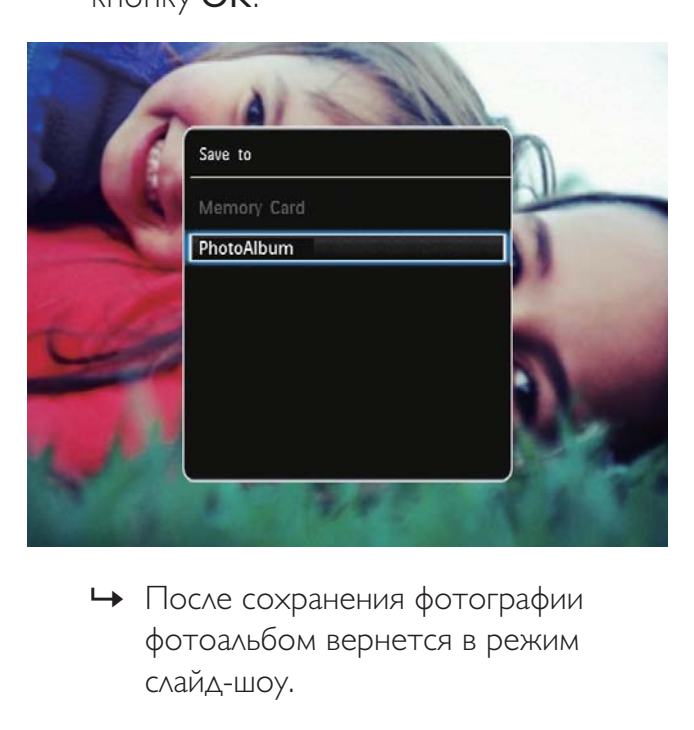

фотоальбом вернется в режим слайд-шоу.

# 5 Обзор

#### Обзор альбомов и медиафайлов и управление ими

Просматривать альбомы и медиафайлы и управлять ими можно в двух режимах отображения: режим "волны" и режим альбома.

• Режим "волны"

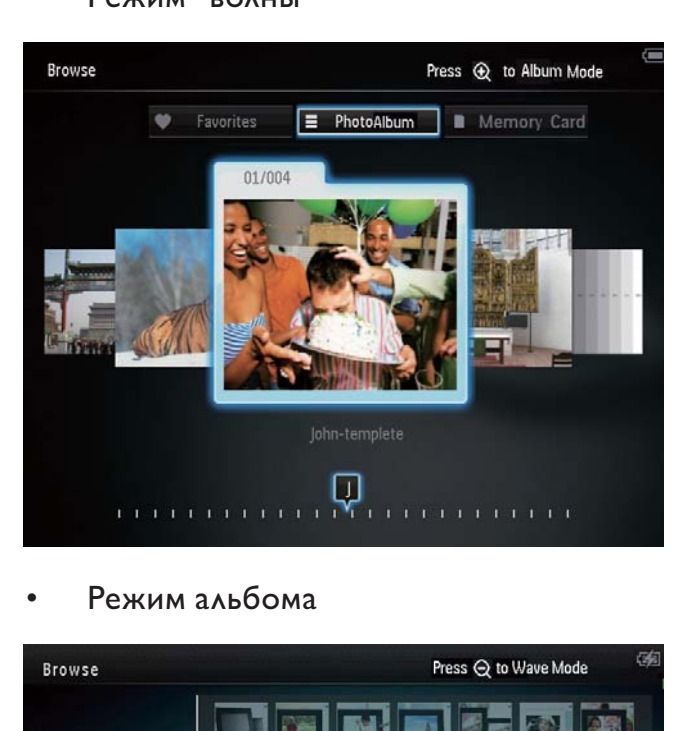

Режим альбома

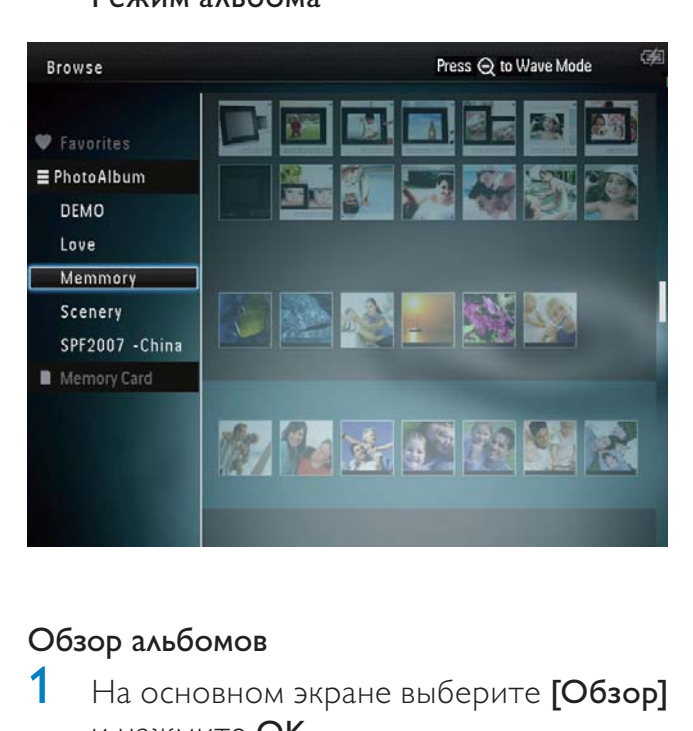

#### Обзор альбомов

1 На основном экране выберите [Обзор] и нажмите OK.

- » Альбомы отобразятся в режиме волны.
- **2** Нажмите  $\mathcal{R}$ , чтобы войти в режим фотоальбома.
	- Для возврата в режим "волны" нажмите $\mathcal{R}$ . В режиме волны/альбома
	- Нажмите ОК один раз: фотография отобразится в режиме паузы.
	- Нажмите ОК дважды: запустится слайд-шоу.

#### Управление альбомами и медиафайлами

- 1 Для выбора альбома/устройства нажмите MENU.
	- » Отобразится меню функций.
- **2** Выберите параметр, затем нажмите OK для продолжения.

#### Меню альбома

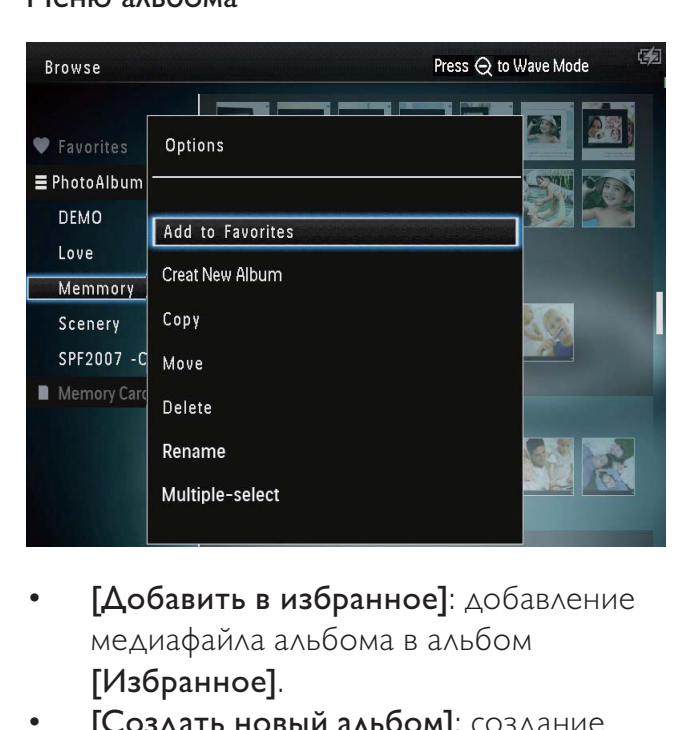

- [Добавить в избранное]: добавление медиафайла альбома в альбом [Избранное].
- [Создать новый альбом]: создание альбома.
- [Копировать]: копирование медиафайла альбома в другой альбом.
- [Переместить]: перемещение медиафайла альбома в другой альбом.
- ГУдалить]: удаление медиафайла из альбома.
- [Переименовать]: переименование альбома.
- [Выбор нескольких файлов]: выбор нескольких фотографий для управления.

#### Меню миниатюр

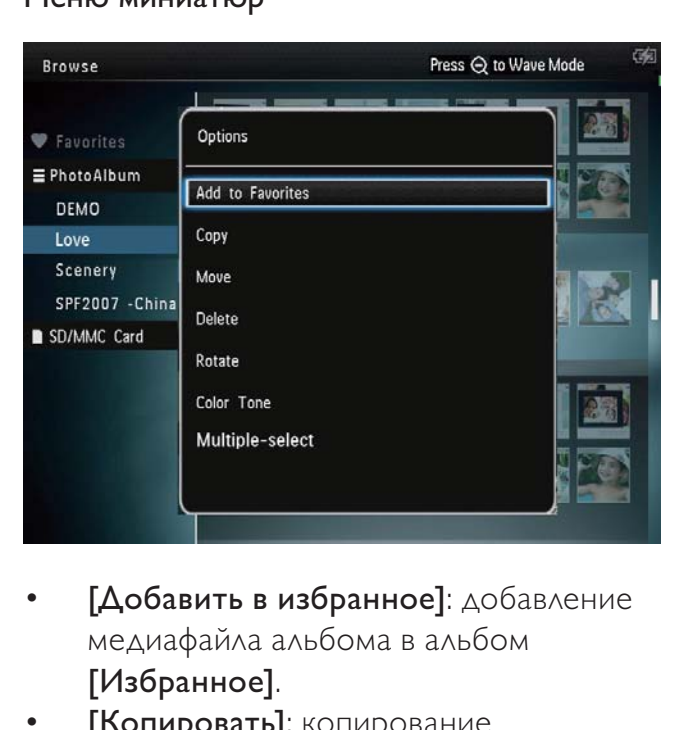

- [Добавить в избранное]: добавление медиафайла альбома в альбом [Избранное].
- [Копировать]: копирование медиафайла альбома в другой альбом.
- [Переместить]: перемещение медиафайла альбома в другой альбом.
- ГУдалить]: удаление медиафайла из альбома.
- [Поворот] (только для меню фотографий): поворот фотографий в альбом.
- [Цветовая гамма] (только для меню фотографий): выбор цвета для фотографии.
- [Выбор нескольких файлов]: выбор нескольких фотографий для управления.

#### При выборе альбома [Избранное] отображается другое меню.

- ГУдалить]: удаление медиафайла из альбома.
- [Копировать]: копирование медиафайла альбома в другой альбом.

#### Добавление медиафайла в альбом избранного

#### Для добавления медиафайла альбома вальбом [Избранное] выполните

следующее:

1 Выберите [Добавить в избранное], затем коснитесь OK.

#### Создание альбома

- Выберите [Создать новый альбом], затем коснитесь OK.
- $2$  Нажмите  $\blacktriangledown$  дважды, чтобы открыть клавиатуру.
- $3\,$  Для ввода названия (длиной до 24 символов) выберите букву/цифру и нажмите кнопку OK.
	- Для переключения верхнего и нижнего регистра выберите aA на отображаемой клавиатуре, затем нажмите OK.
- 4 По завершении ввода названия выберите  $\blacktriangledown$ , затем нажмите ОК.
- $5$  Нажмите **OK** для сохранения.

#### Копирование медиафайлов

- 1 Выберите [Копировать], затем коснитесь OK.
- 2 Выберите альбом для сохранения файла и нажмите OK, чтобы начать копирование.

#### Перемещение медиафайлов

- Выберите [Переместить], затем коснитесь OK.
- 2 Выберите альбом для сохранения файла и нажмите OK, чтобы начать перемещение.

# Русский

#### Удаление файлов мультимедиа

- 1 Выберите [Удалить], затем коснитесь OK.
	- » Отобразится сообщение о подтверждении действия.
- 2 Выберите пункт [Да], затем нажмите кнопку OK, чтобы начать удаление.
	- $\Delta$ ля отмены действия нажмите  $\hat{G}$ .

#### Переименование альбома

- Выберите [Переименовать], затем коснитесь OK.
	- » Отобразится клавиатура.
- $2$  Нажмите  $\nabla$  дважды, чтобы открыть клавиатуру.
- $3$  Для ввода названия (длиной до 24 символов) выберите букву/цифру и нажмите кнопку OK.
	- Для переключения верхнего и нижнего регистра выберите aA на отображаемой клавиатуре, затем нажмите OK.
- 4 По завершении ввода названия выберите  $\blacktriangledown$ , затем нажмите ОК.

#### Выбор нескольких медиафайлов для управления

- 1 Выберите [Выбор нескольких файлов], затем коснитесь OK.
- $2$  Выберите медиафайлы.
	- Для выбора всех медиафайлов альбома нажмите OK.
	- Для выбора отдельных медиафайлов нажмите  $\triangle$   $\blacktriangledown$  / / и OK, чтобы выбрать файл. Повторите это действие для выбора остальных медиафайлов.
	- Для отмены выбора медиафайла выберите его и нажмите OK еще раз.

 $3$  По завершении отбора всех файлов нажмите MENU для продолжения.

» Отобразится меню функций.

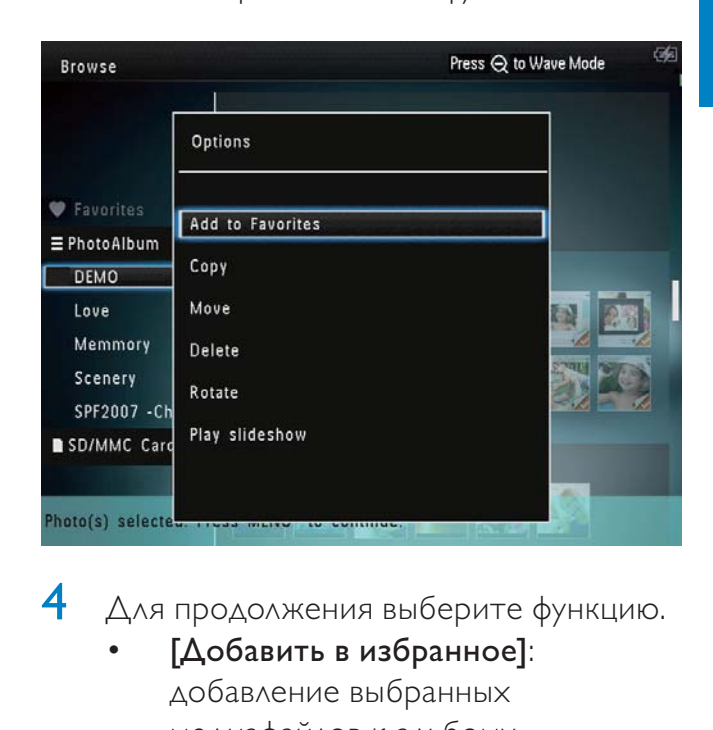

- 4 Для продолжения выберите функцию.
	- [Добавить в избранное]: добавление выбранных медиафайлов к альбому [Избранное].
	- [Копировать]: копирование отобранных медиафайлов в другой альбом.
	- [Переместить]: перемещение отобранных медиафайлов в другой альбом.
	- [Удалить]: удаление выбранных медиафайлов.
	- [Поворот]: поворот выбранных медиафайлов.
	- [Проиграть слайд-шоу]: воспроизведение выбранных медиафайлов в режиме слайд-шоу.

#### Поворот фотографий

- Выберите [Поворот], затем коснитесь OK.
- **2** Нажмите  $\blacklozenge$ , чтобы повернуть фотографию, а затем нажмите OK.

# 6 Часы

#### Отображение часов

1 На основном экране выберите [Часы] и нажмите OK.

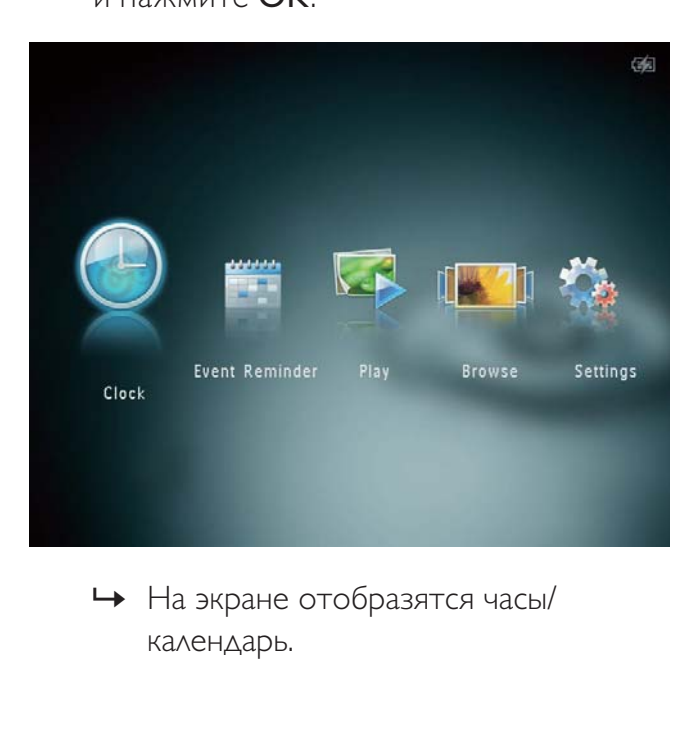

календарь.

#### Меню часов

1 При отображении часов/календаря нажмите MENU для входа в меню часов.

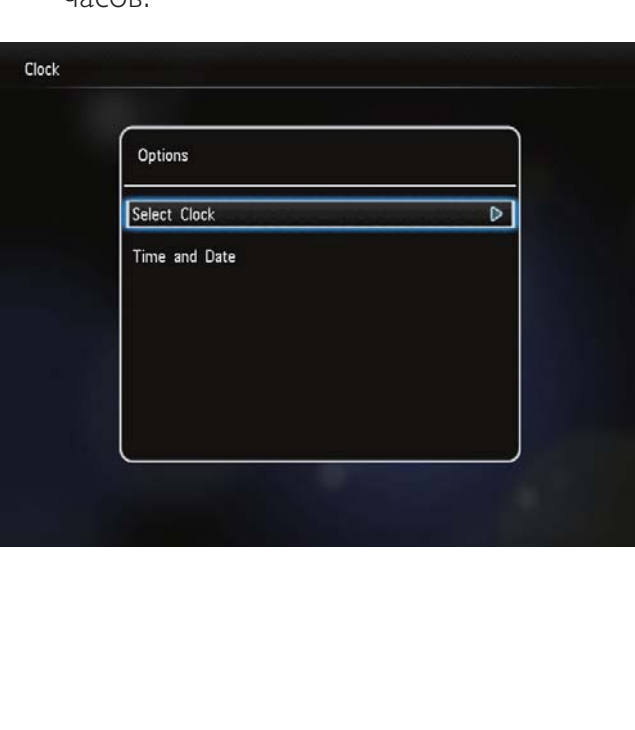

- [Выбрать часы]: выбор другого шаблона отображаемых часов или календаря.
- **[Время и дата]**: нажмите  $\triangle / \blacktriangledown / \blacktriangleleft$ / , чтобы установить время/дату или выбрать формат время/даты. Дополнительные сведения приведены в разделе "Настройки – Настройка времени и даты".

#### Выбор стиля часов/календаря

- 1 В меню часов выберите [Выбрать часы], затем нажмите OK.
- $2$  Нажмите  $\blacklozenge$ , чтобы выбрать шаблон часов или календаря, а затем нажмите OK.

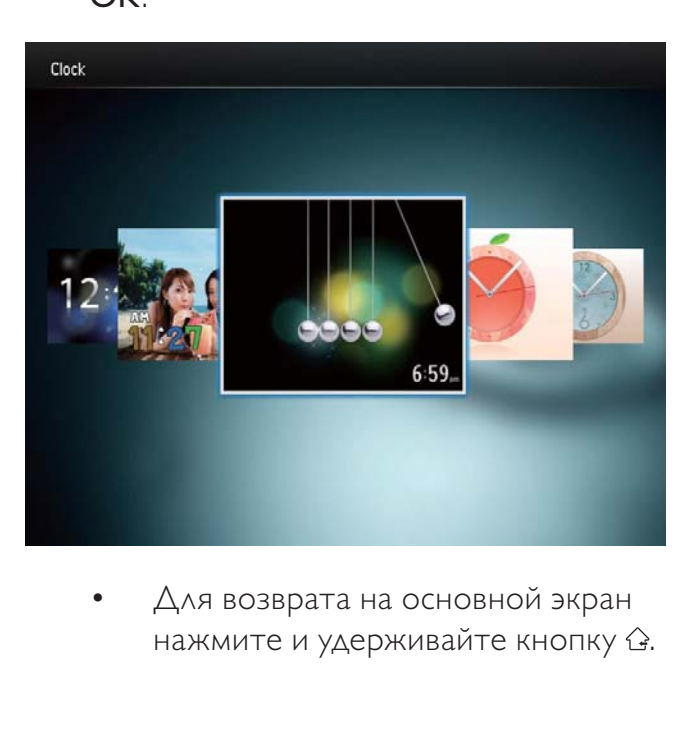

нажмите и удерживайте кнопку  $\hat{\mathbb{G}}$ .

## 7 Таймер напоминания

#### Создание таймера напоминания

1 На основном экране выберите [Напоминания] и нажмите OK.

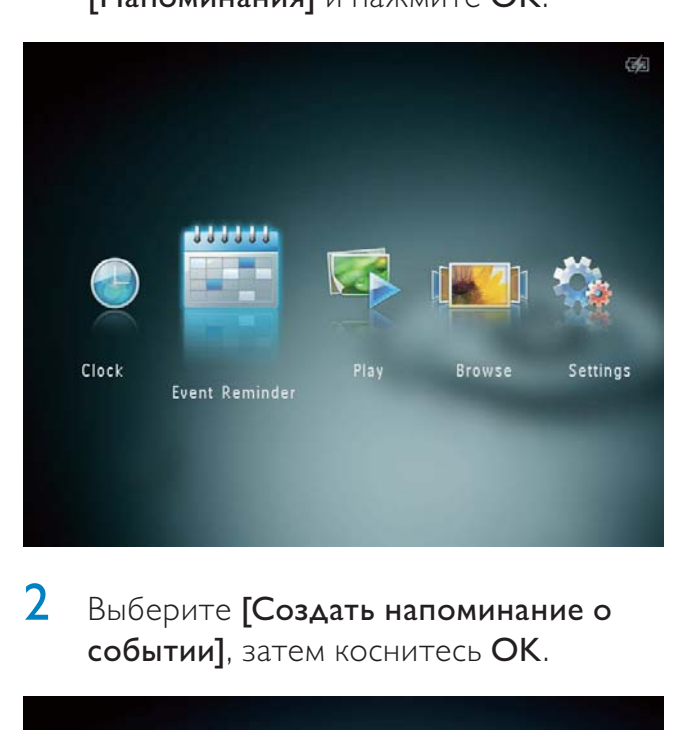

2 Выберите [Создать напоминание о событии], затем коснитесь OK.

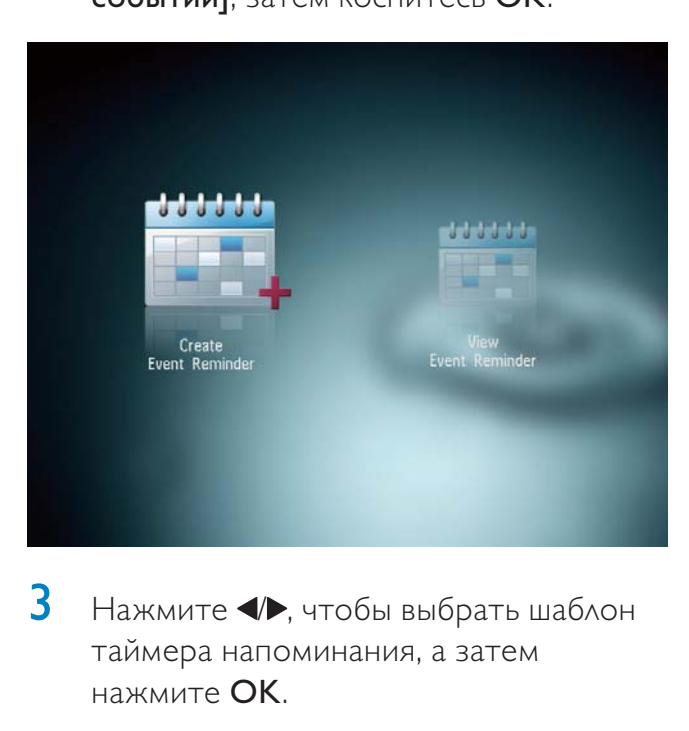

 $3$  Нажмите  $\blacklozenge$ , чтобы выбрать шаблон таймера напоминания, а затем нажмите OK.

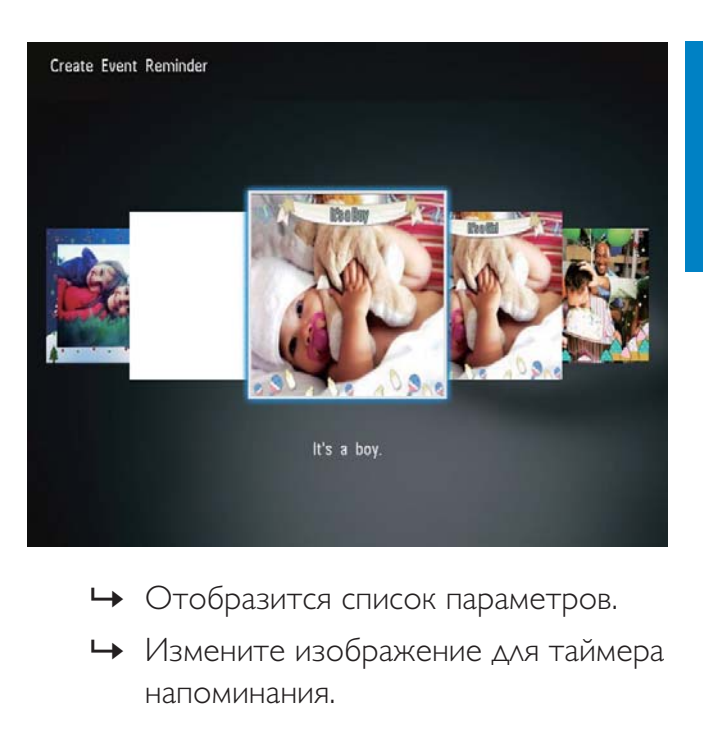

- 
- » Измените изображение для таймера напоминания.
- » Отредактируйте текст, содержащийся в таймере напоминания.
- » При необходимости установите фактическое время и дату.
- 4 Выберите [Готово], затем коснитесь OK.

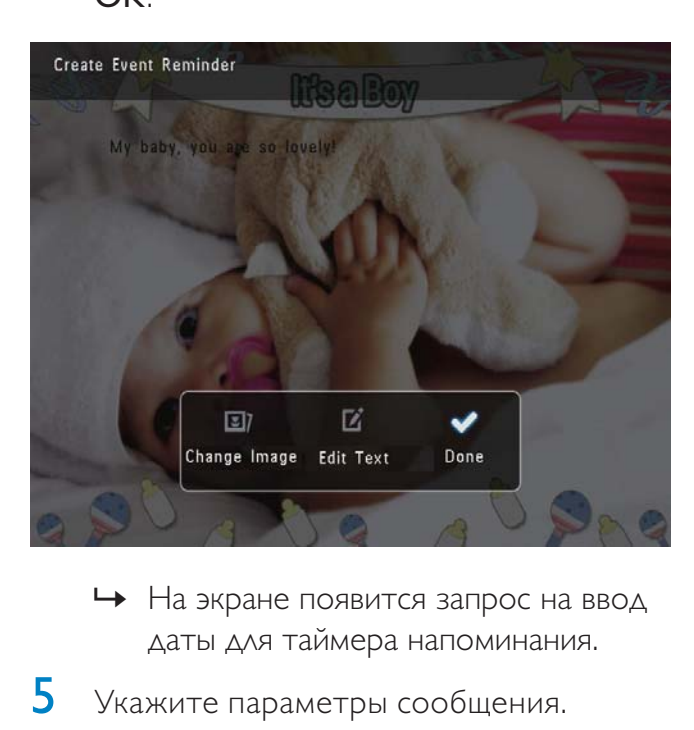

- даты для таймера напоминания.
- 
- 5 Укажите параметры сообщения.

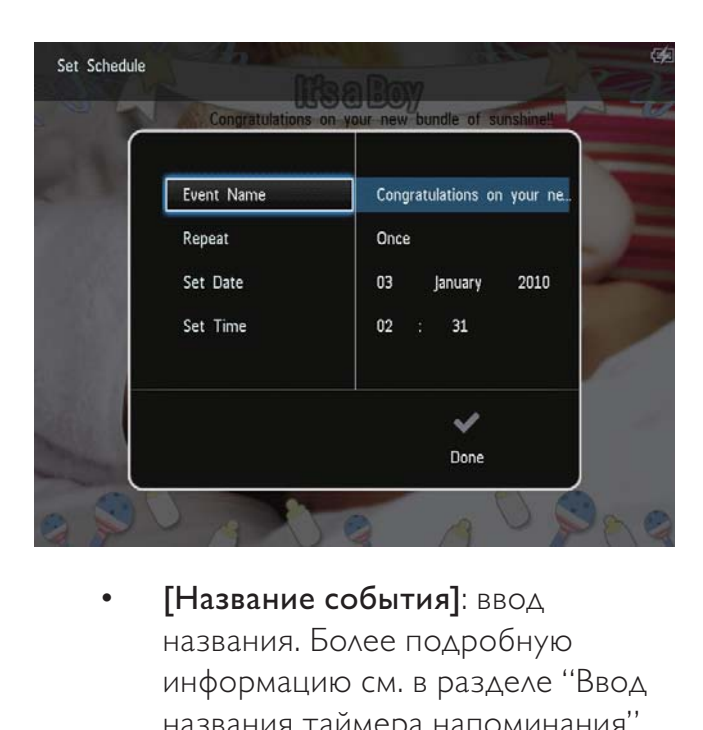

- названия. Более подробную информацию см. в разделе "Ввод названия таймера напоминания".
- [Повтор]: выбор частоты повторений.
- [Установить дату]: установка даты или дня.
- [Установить время]: установка времени.
- 6 По завершении установки таймера напоминания выберите [Готово] и нажмите OK.

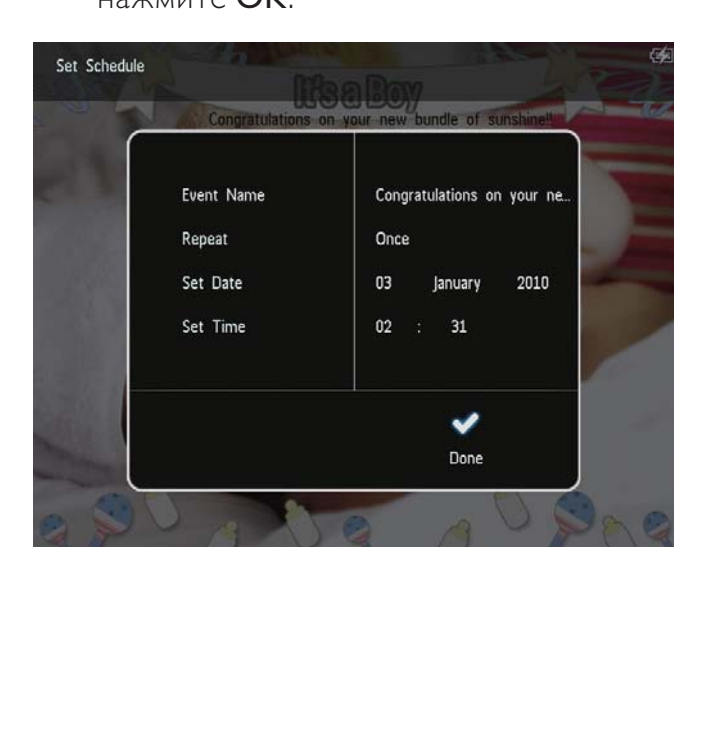

- Чтобы просмотреть доступные таймеры напоминания, выберите [Просмотреть напоминание о событии].
- Для возврата к основному экрану нажмите и удерживайте  $\hat{\omega}$ .

#### Введите название таймера напоминания

- 1 Выберите [Название события], затем коснитесь OK.
- $2$  Нажмите  $\blacktriangledown$  дважды, чтобы открыть клавиатуру.
- $3$  Для ввода названия (длиной до 24 символов) выберите букву/цифру и нажмите кнопку OK.
	- Для переключения верхнего и нижнего регистра выберите aA на отображаемой клавиатуре, затем нажмите OK.
- 4 По завершении ввода названия выберите  $\blacktriangledown$ , затем нажмите ОК.

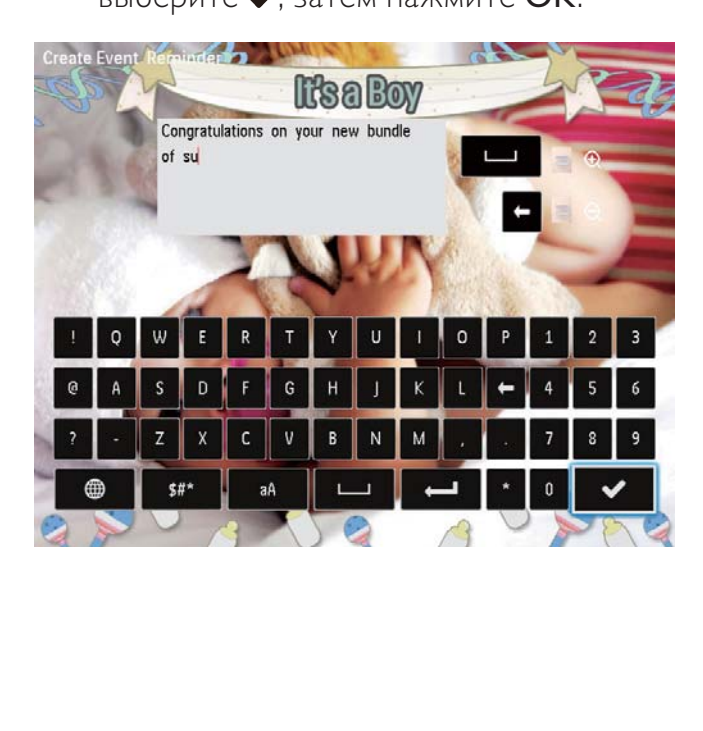

#### Редактирование таймера напоминания

1 На основном экране выберите [Напоминания] и нажмите OK.

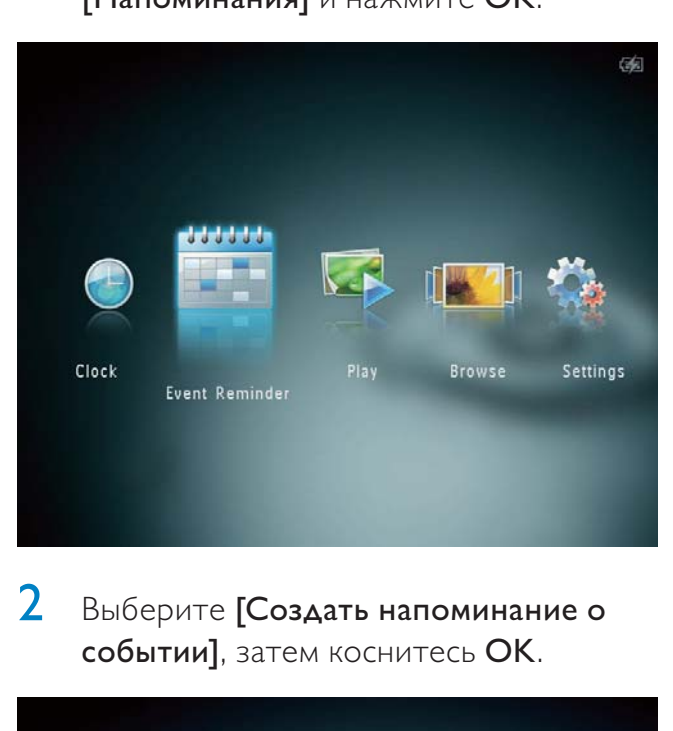

2 Выберите [Создать напоминание о событии], затем коснитесь OK.

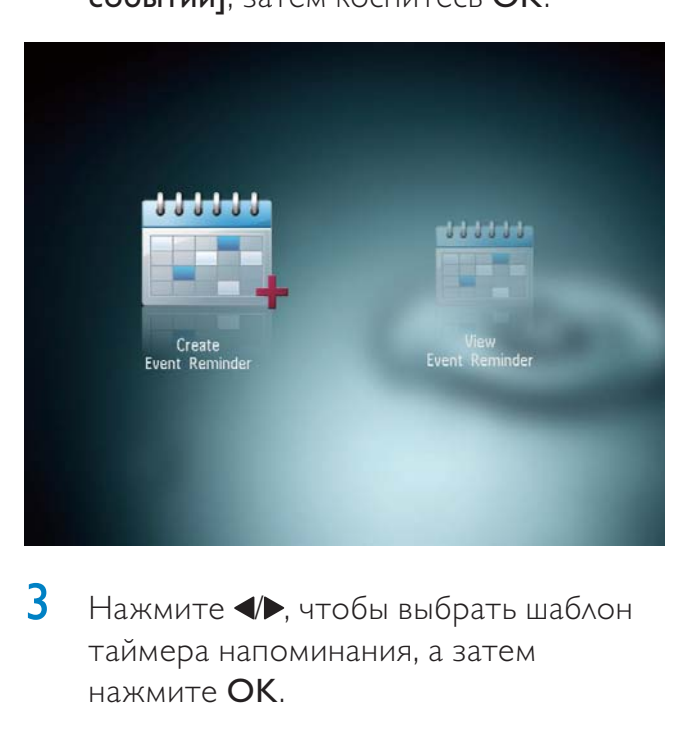

 $3$  Нажмите  $\blacklozenge$ , чтобы выбрать шаблон таймера напоминания, а затем нажмите OK.

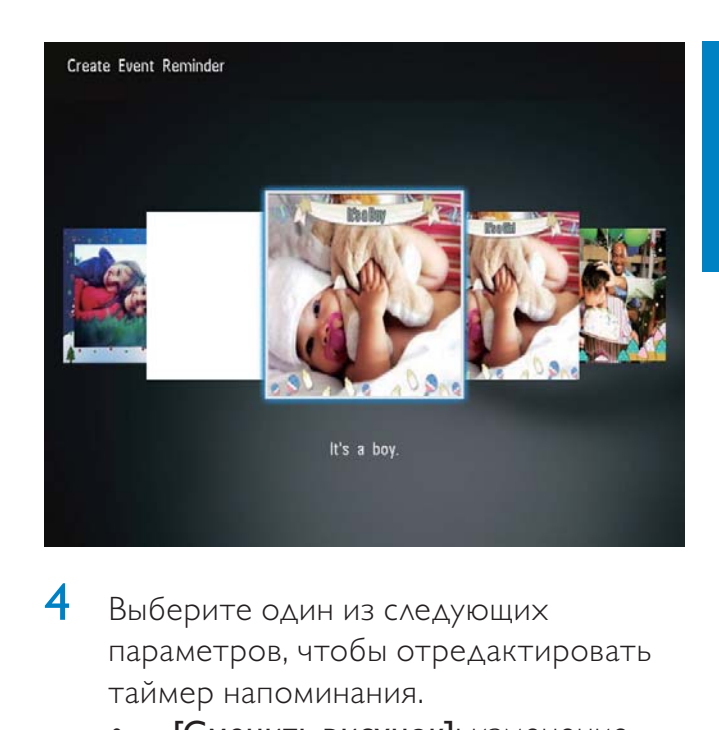

- 4 Выберите один из следующих параметров, чтобы отредактировать таймер напоминания.
	- [Сменить рисунок]: изменение изображения таймера напоминания.
	- [Редактировать текст]: редактирование текста, содержащегося в таймере напоминания.

Чтобы изменить изображение таймера напоминания, выполните следующие действия:

1 Выберите [Сменить рисунок], затем коснитесь OK.

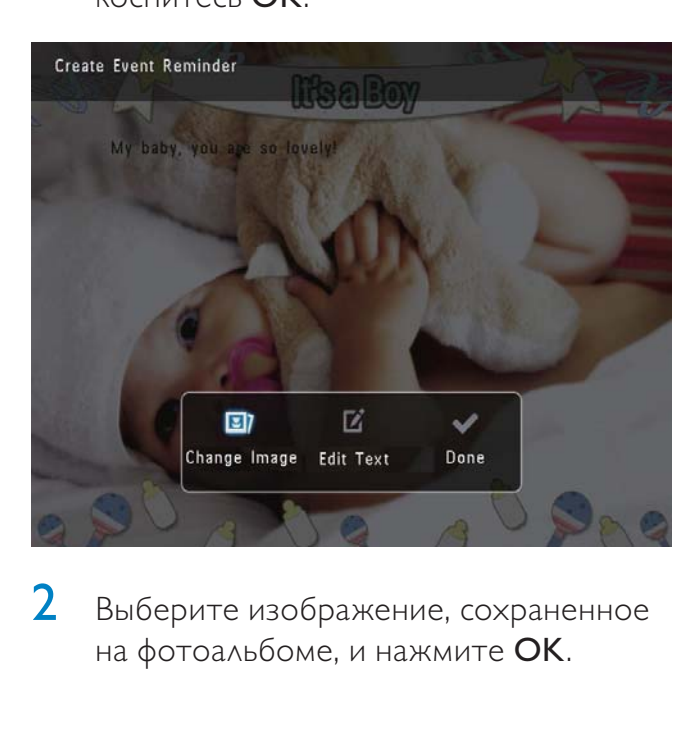

 $2$  Выберите изображение, сохраненное на фотоальбоме, и нажмите OK.

Чтобы отредактировать текст, содержащийся в таймере напоминания, выполните следующие действия.

1 Выберите [Редактировать текст], затем коснитесь OK.

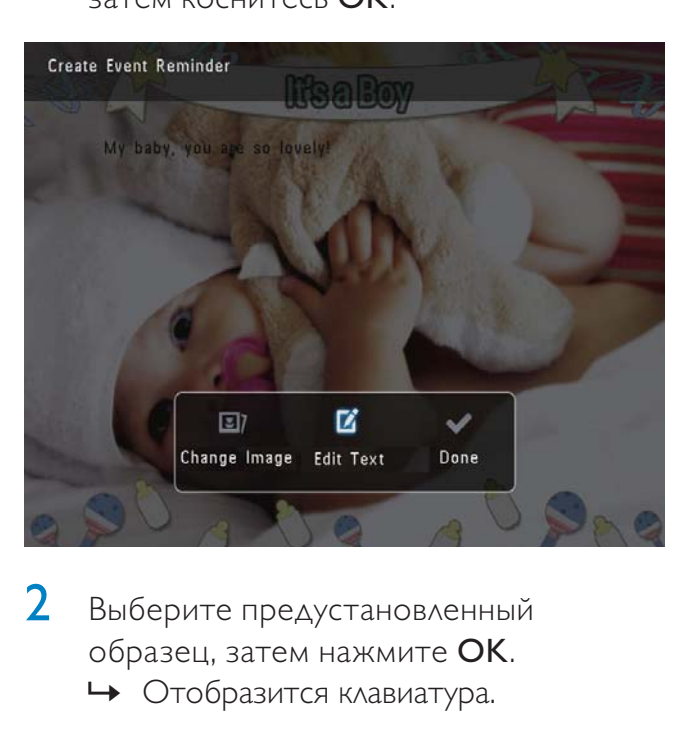

Выберите предустановленный образец, затем нажмите OK. » Отобразится клавиатура.

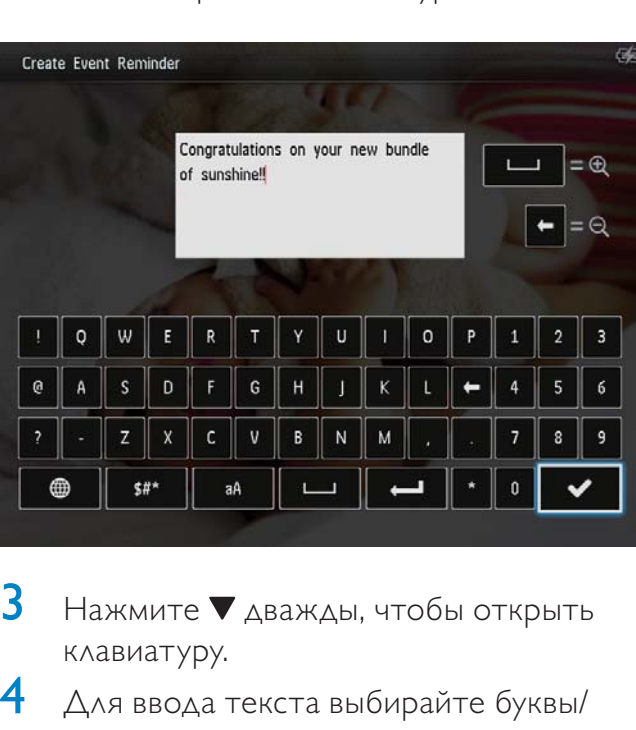

- $3$  Нажмите  $\nabla$  дважды, чтобы открыть клавиатуру.
- 4 Для ввода текста выбирайте буквы/ цифры и нажимайте OK.
	- Выберите метод ввода, см. раздел "Описание значков клавиатуры".
	- Для переключения верхнего и нижнего регистра выберите aA на отображаемой клавиатуре, затем нажмите OK.
- $5$  По завершении ввода текста выберите , затем нажмите OK.
- $6$  Нажмите  $\triangle$   $\nabla / \triangleleft \triangleright$ , чтобы расположить текст, и нажмите OK.

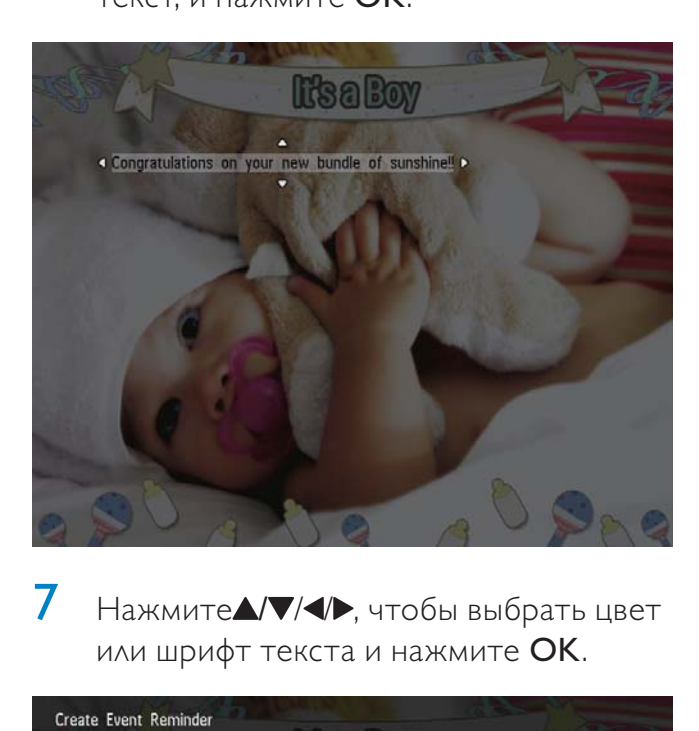

Нажмите / / / / , чтобы выбрать цвет или шрифт текста и нажмите OK.

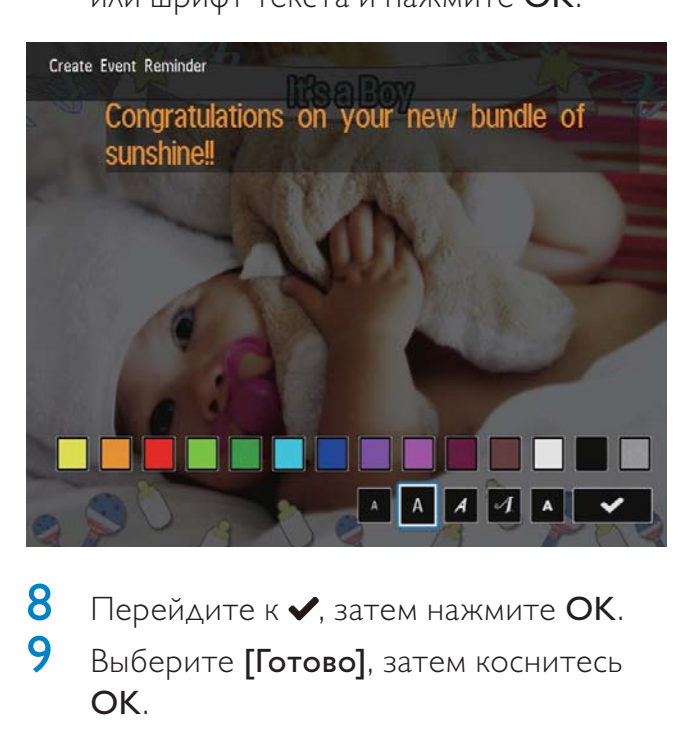

8 Перейдите к $\blacktriangledown$ , затем нажмите ОК.<br>9 Выберите **Потово**1 затем коснитесь Выберите [Готово], затем коснитесь OK.

#### Просмотр таймера напоминания

1 На основном экране выберите [Напоминания] и нажмите OK.

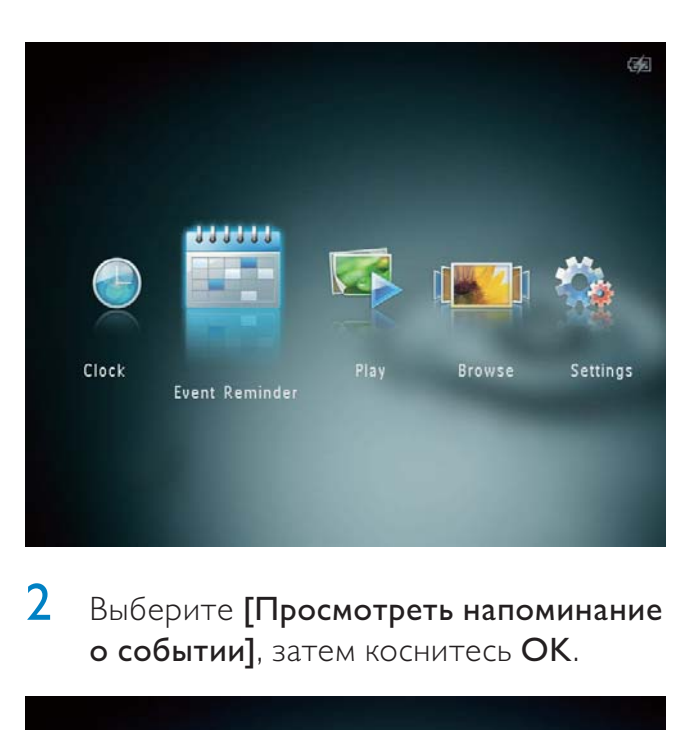

2 Выберите [Просмотреть напоминание о событии], затем коснитесь OK.

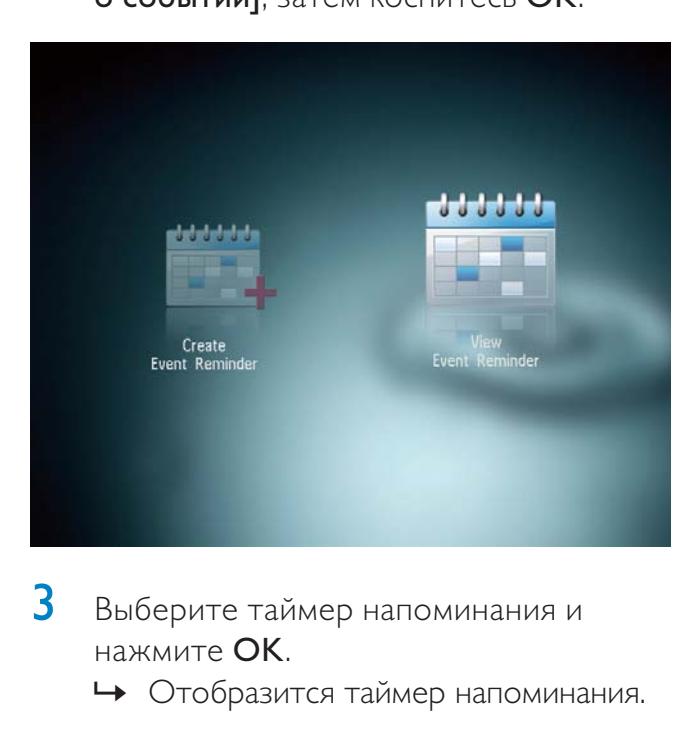

- 3 Выберите таймер напоминания и нажмите OK.
	- » Отобразится таймер напоминания.
- Нажмите MENU, а затем выберите один из следующих параметров для продолжения.

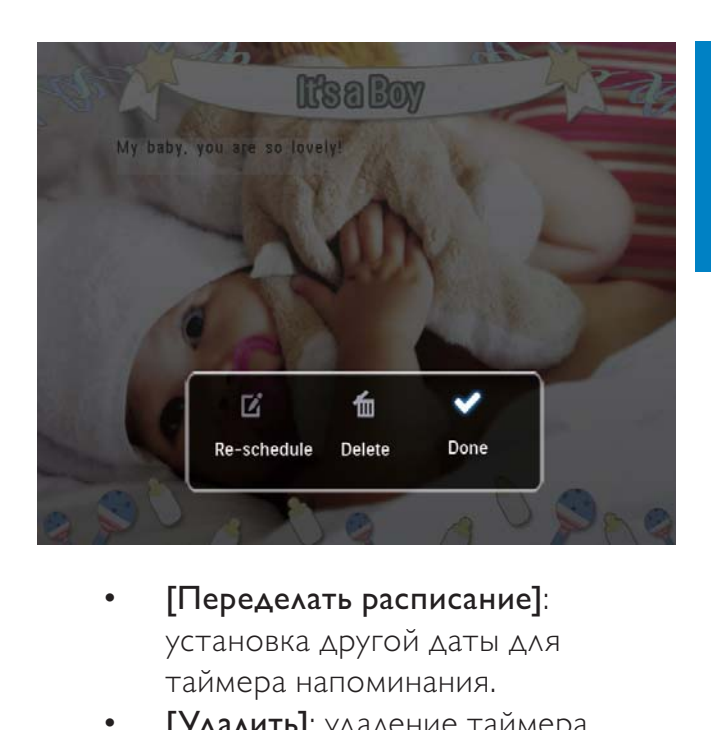

- установка другой даты для таймера напоминания.
- [Удалить]: удаление таймера напоминания.
- Для возврата и просмотра других таймеров напоминания выберите [Готово] и нажмите OK.

# 8 Настройки

#### Выбор языка экранного меню

1 На основном экране выберите [Настройки] и нажмите OK.

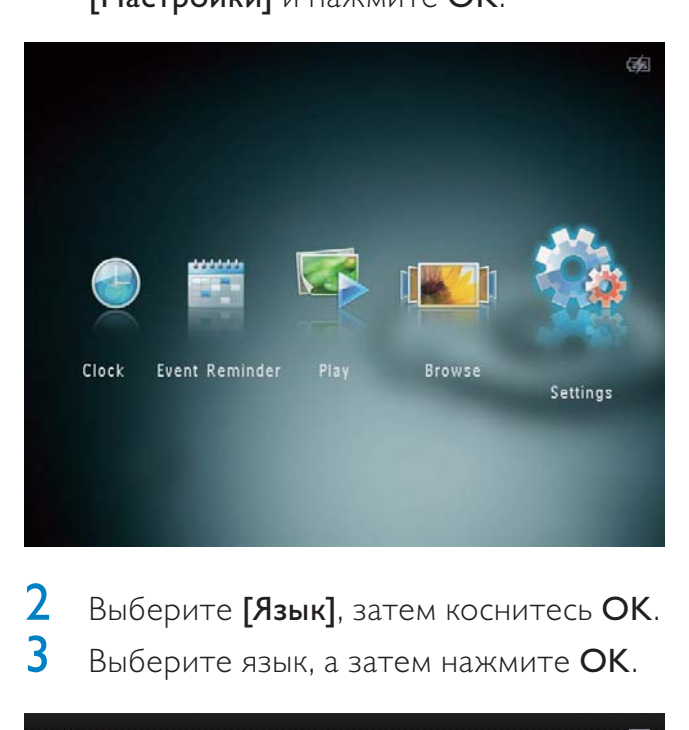

**2** Выберите **[Язык]**, затем коснитесь **OK.**<br>3 Выберите язык а затем нажмите **OK** Выберите язык, а затем нажмите ОК.

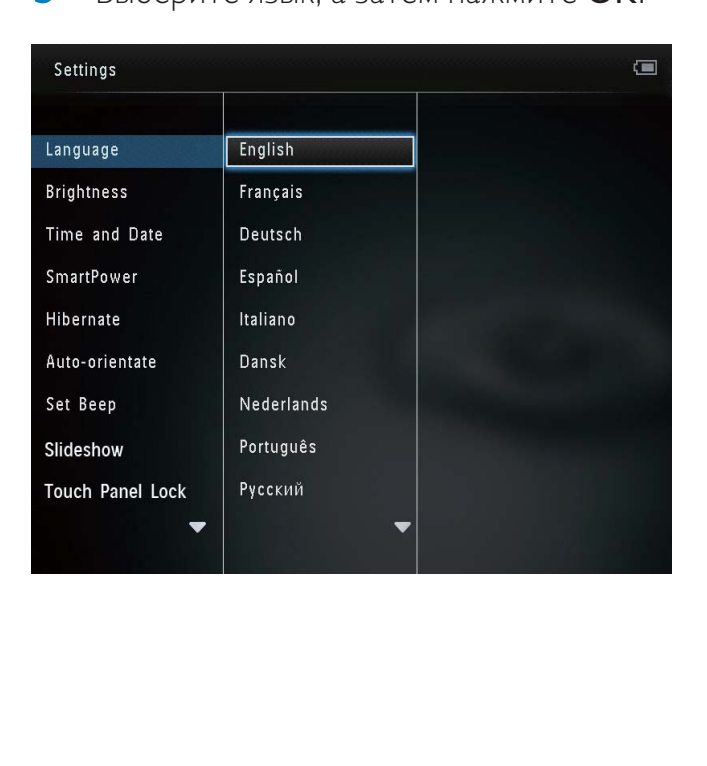

#### Регулировка яркости

Для оптимального качества отображения можно настроить уровень яркости фотоальбома.

1 На основном экране выберите [Настройки] и нажмите OK.

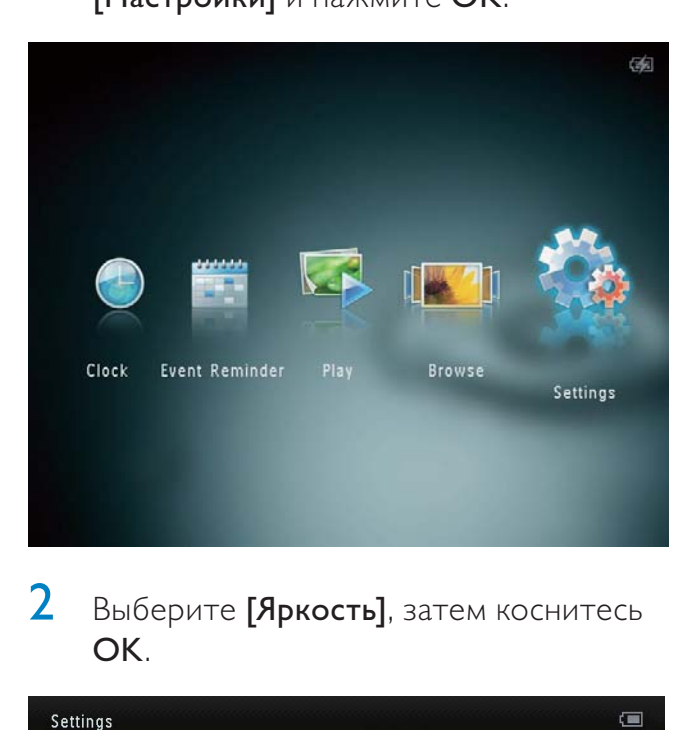

2 Выберите [Яркость], затем коснитесь OK.

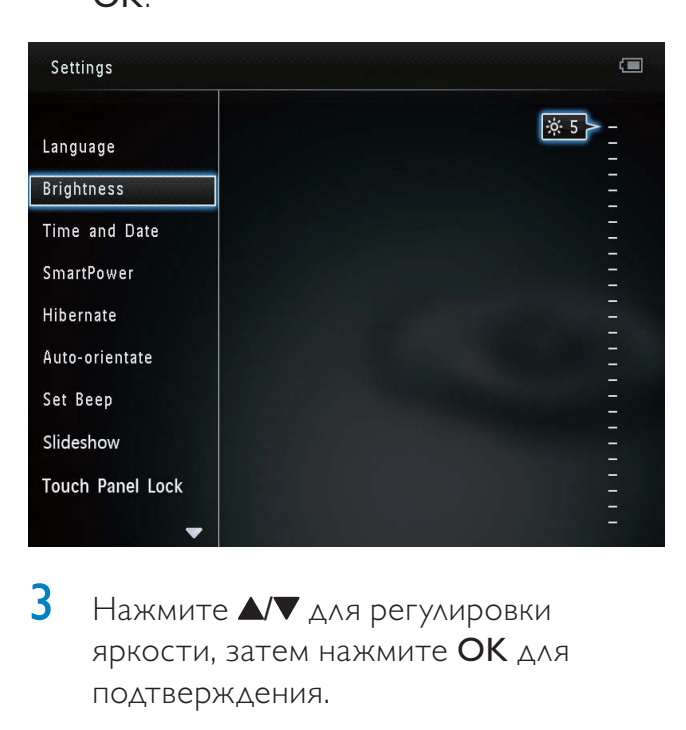

 $3$  Нажмите  $\triangle$   $\blacktriangledown$  для регулировки яркости, затем нажмите ОК для подтверждения.

#### Установка времени и даты

1 На основном экране выберите [Настройки] и нажмите OK.

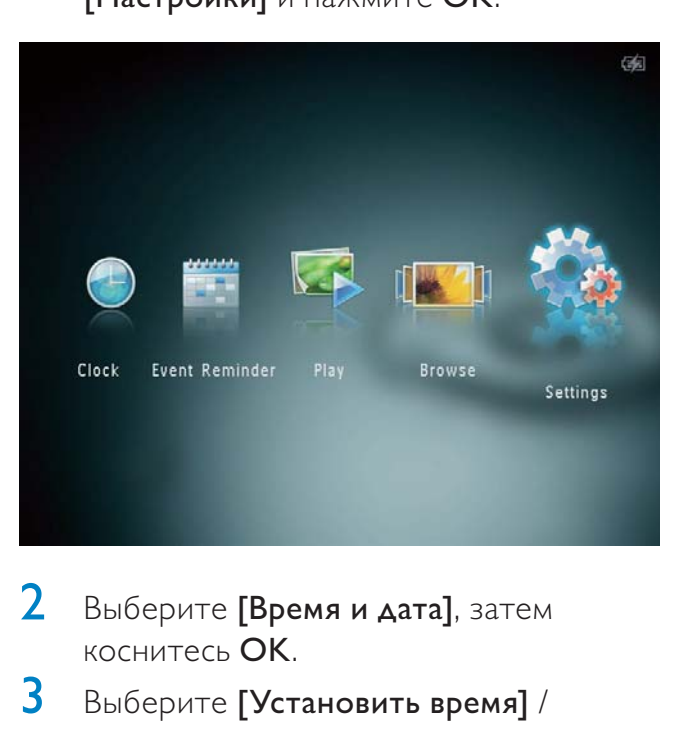

- $2$  Выберите [Время и дата], затем коснитесь OK.
- $3$  Выберите [Установить время] / [Установить дату], затем коснитесь OK.

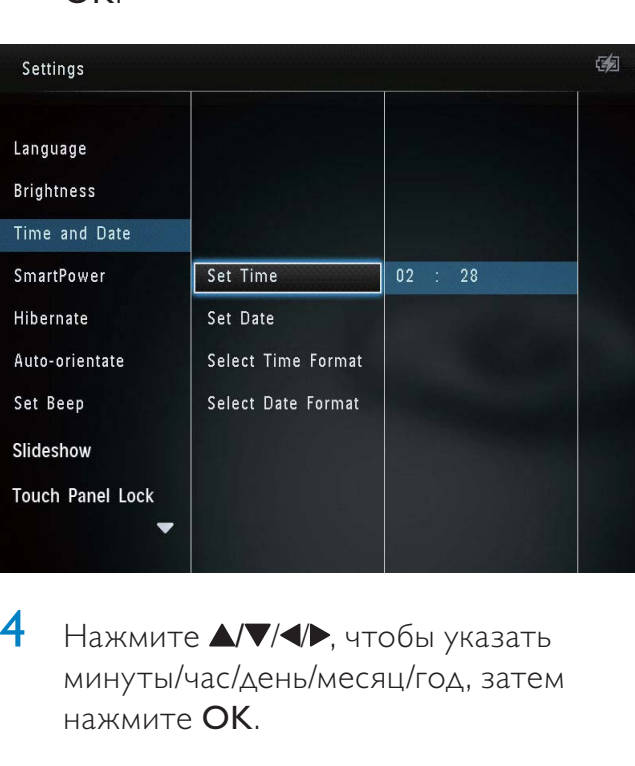

 $4$  Нажмите  $\triangle$ / $\nabla$ / $\triangleleft$ ), чтобы указать минуты/час/день/месяц/год, затем нажмите OK.

#### Настройка формата времени и даты

1 На основном экране выберите [Настройки] и нажмите OK.

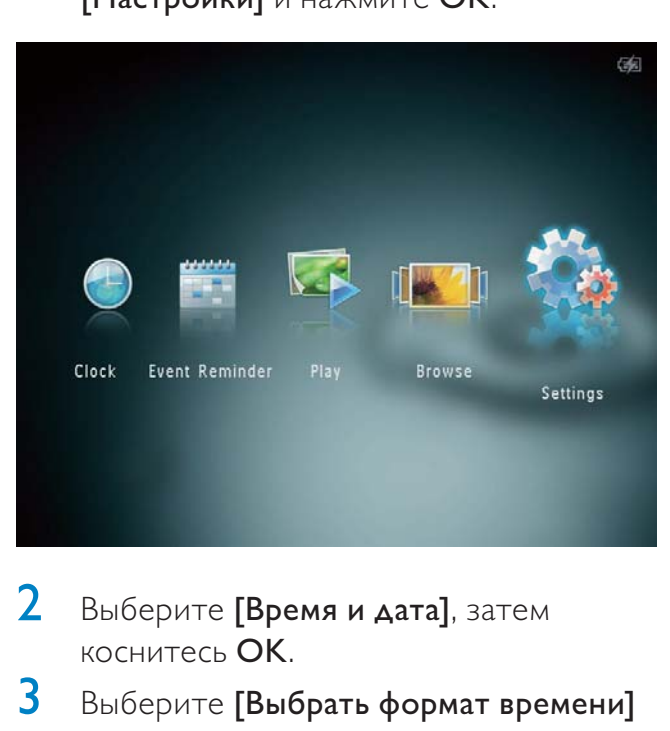

**2** Выберите **[Время и дата]**, затем коснитесь OK.

 $3$  Выберите [Выбрать формат времени] / [Выбрать формат даты], затем коснитесь  $\blacktriangleright$ .

4 Выберите формат, а затем нажмите OK.

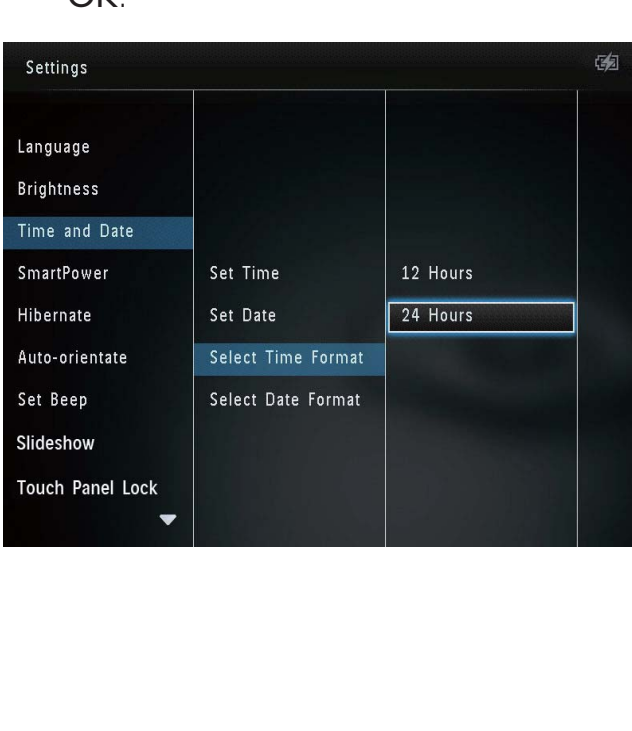

#### Установка таймера **SmartPower**

С помощью таймера SmartPower можно задать время автоматического включения и выключения дисплея фотоальбома. Когда дисплей автоматически выключается, фотоальбом переключается в режим ожидания (спящий режим).

#### Примечание

- Проверьте правильность настройки текущего времени фотоальбома.
- На основном экране выберите [Настройки] и нажмите OK.

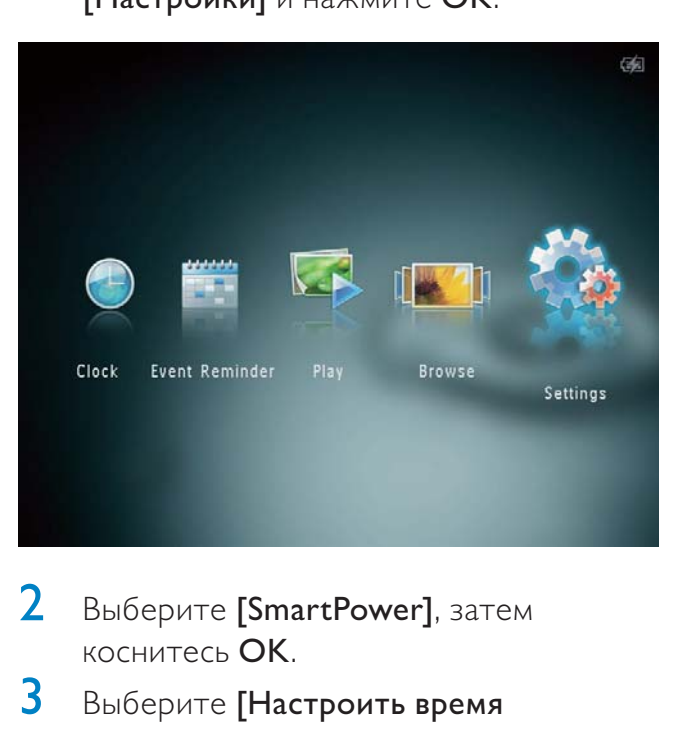

- 2 Выберите [SmartPower], затем коснитесь OK.
- 3 Выберите [Настроить время включения] / [Настроить время выключения], затем коснитесь OK.
	- Для выключения функции SmartPower выберите [Выкл], а затем нажмите OK.

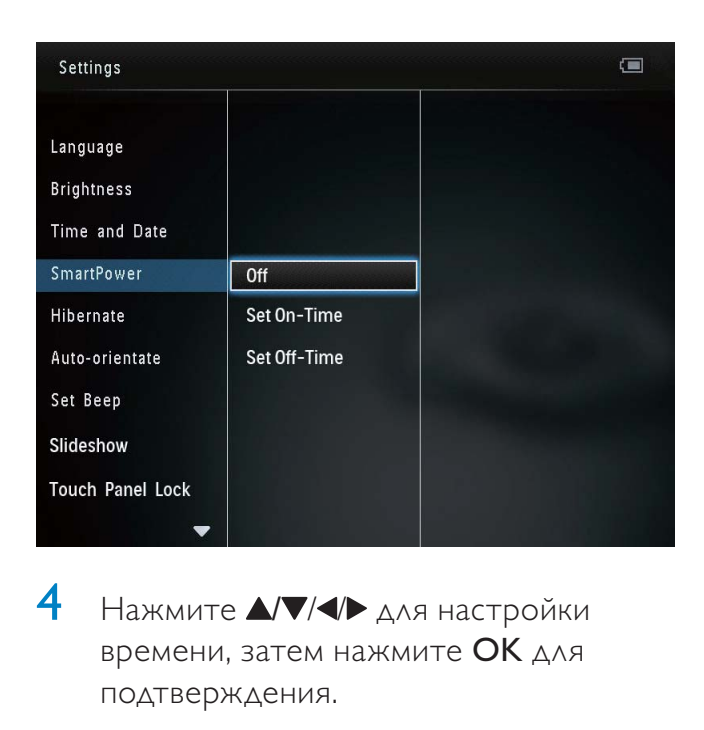

 $4$  Нажмите  $\triangle$   $\triangledown$  / $\triangleleft$   $\triangleright$   $\triangle$   $\triangle$  настройки времени, затем нажмите OK для подтверждения.

#### Совет

- Если фотоальбом находится в режиме ожидания ("спящий режим"), для выхода из данного режима можно нажать  $\phi$ .
- Если питание фотоальбома осуществляется от встроенного аккумулятора: при длительном отсутствии управления яркость подсветки дисплея уменьшается, и устройство переходит в режим ожидания.

#### Включение энергосберегающего режима

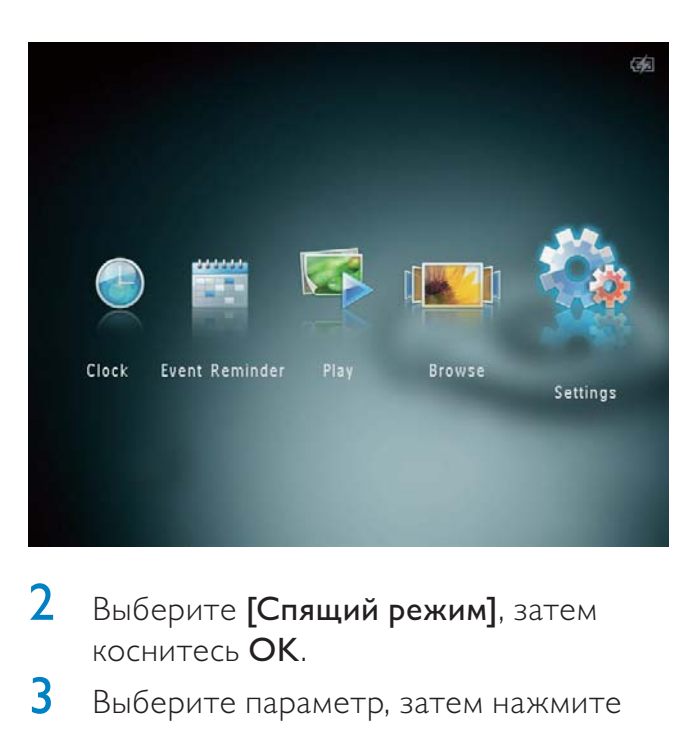

- 2 Выберите [Спящий режим], затем коснитесь OK.
- 3 Выберите параметр, затем нажмите OK.
	- » После окончания указанного периода времени фотоальбом переходит в энергосберегающий режим.
	- Чтобы отключить переход в энергосберегающий режим, выберите пункт [Не менять] и нажмите OK.

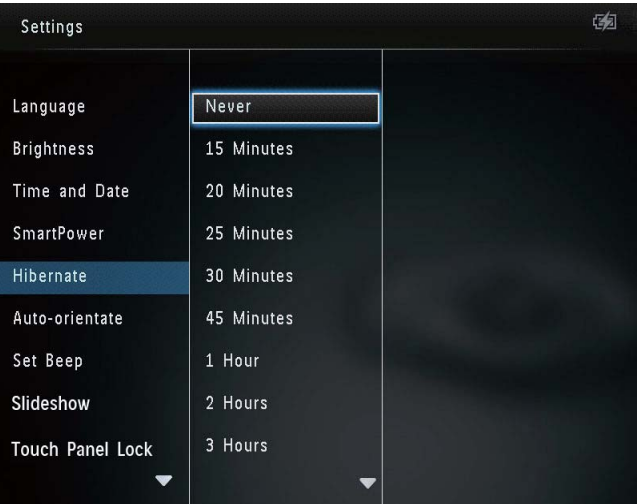

• Для выхода фотоальбом из спящего режима нажмите  $\phi$ .

#### Выбор автоматической ориентации

Функция автоматической ориентации позволяет отображать фотографии в правильном положении, в зависимости от горизонтальной/вертикальной ориентации фотоальбома.

1 На основном экране выберите [Настройки] и нажмите OK.

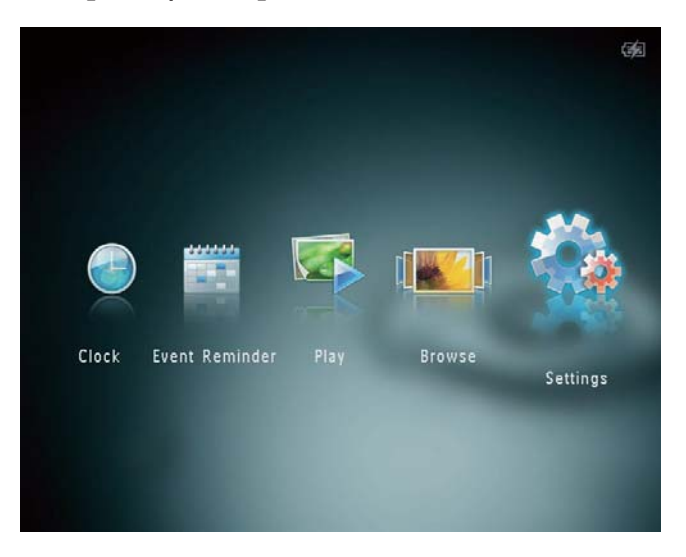

- 2 Выберите [Авто-ориентация], затем коснитесь OK.
- $3$  Выберите [Вкл], затем коснитесь ОК.

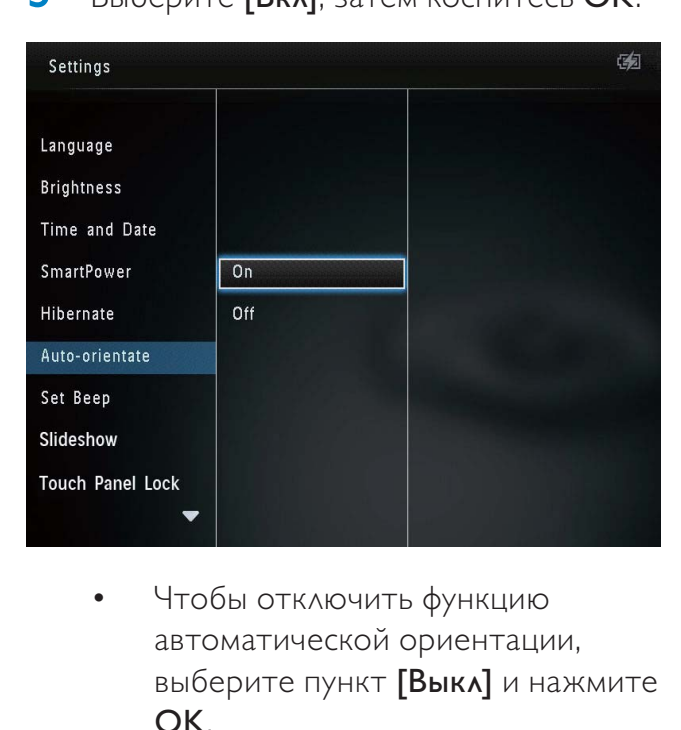

автоматической ориентации, выберите пункт [Выкл] и нажмите OK.

#### Включение/отключение звукового сигнала кнопок

1 На основном экране выберите [Настройки] и нажмите OK.

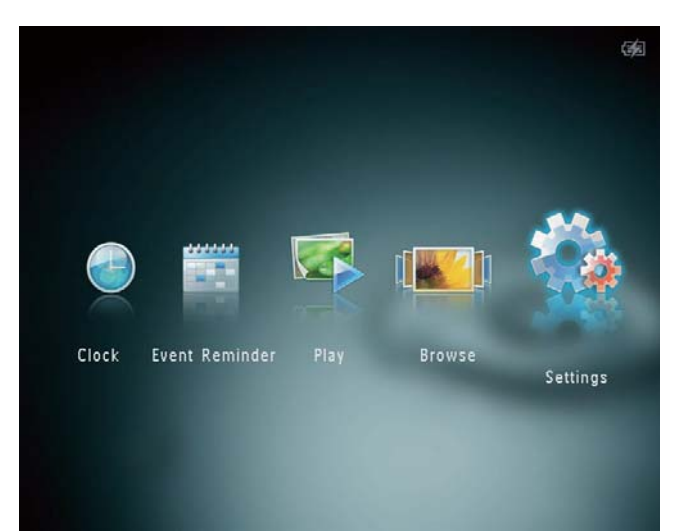

Выберите [Настроить сигнал], затем коснитесь OK.

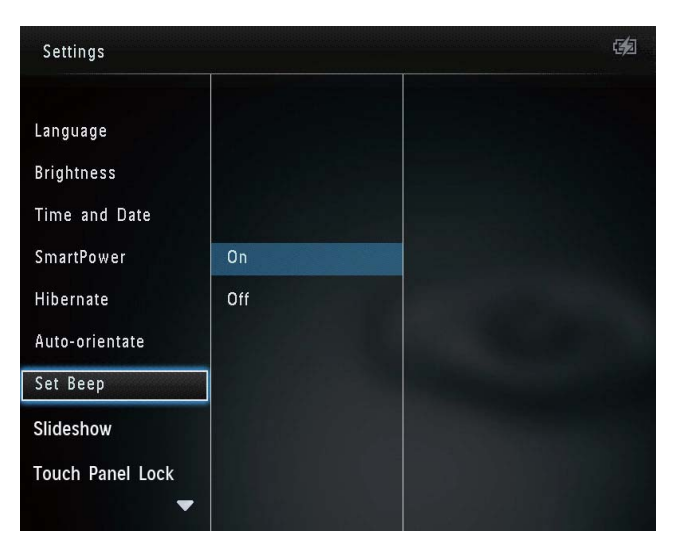

- 3 Выберите [Вкл] для включения звука кнопок.
	- Для отключения звука кнопок выберите [Выкл].
- Нажмите ОК.

#### Настройки слайд-шоу

#### Выбор интервала слайд-шоу

1 На основном экране выберите [Настройки] и нажмите OK.

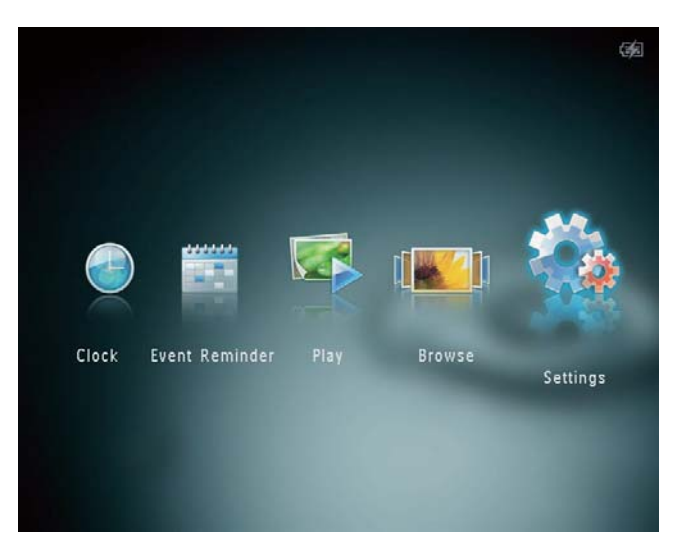

- 2 Выберите [Слайд-шоу], затем коснитесь OK.
- 3 Выберите [Интервал], затем коснитесь OK.

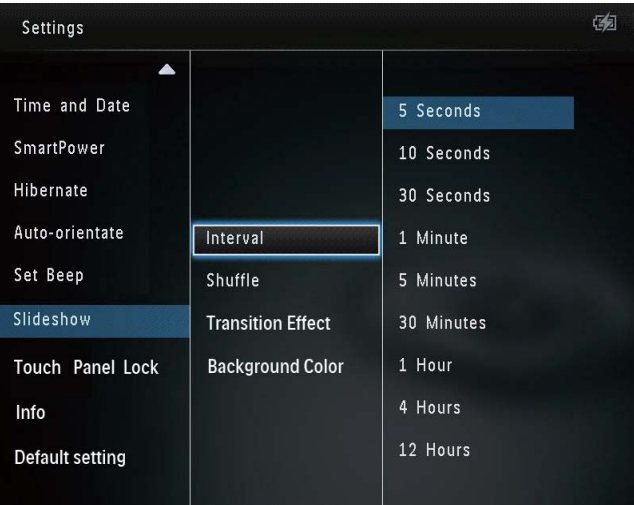

4 Выберите нужный интервал слайд-шоу, затем нажмите OK.

#### Выбор последовательности слайдшоу

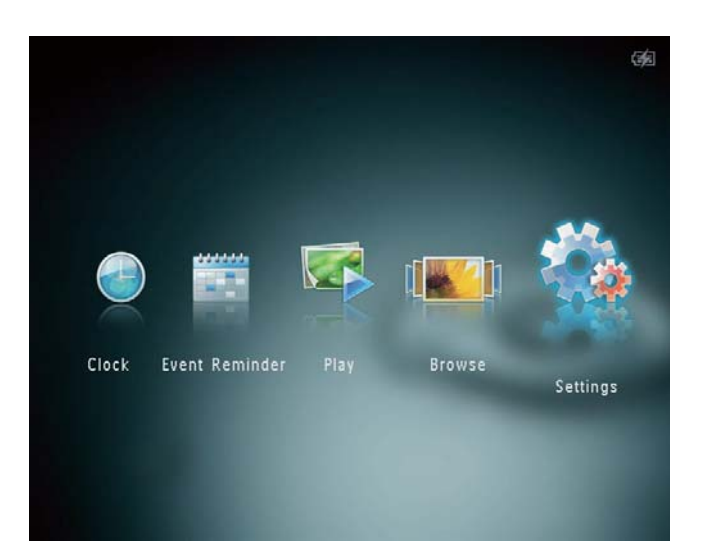

- 2 Выберите [Слайд-шоу], затем коснитесь OK.
- 3 Выберите [Вперемешку], затем коснитесь OK.
- 4 Для отображения фотографий слайдшоу в случайном порядке выберите [Вкл], затем нажмите OK.
	- Для отображения фотографий слайд-шоу в последовательном порядке выберите [Выкл], затем нажмите OK.

#### Выбор эффекта перехода

1 На основном экране выберите [Настройки] и нажмите OK.

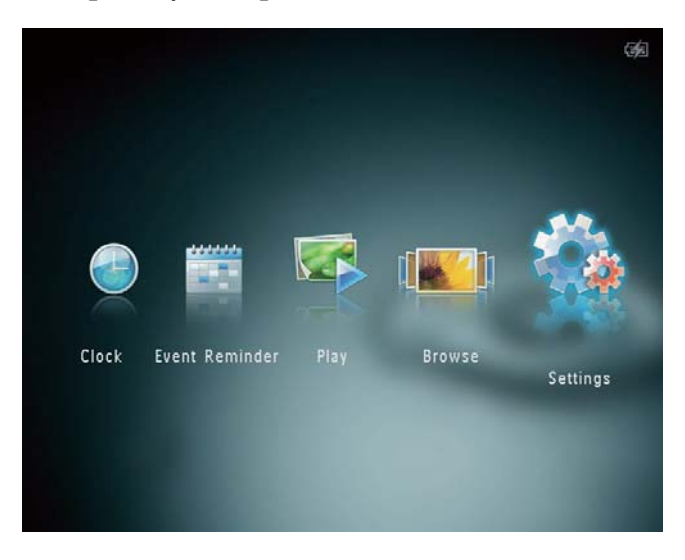

2 Выберите [Слайд-шоу], затем коснитесь OK.

 $3$  Выберите [Эффект перехода], затем коснитесь OK.

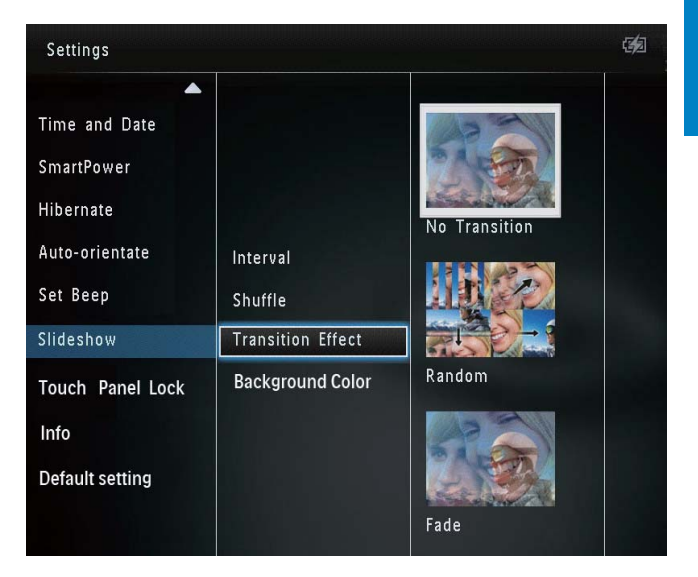

4 Выберите эффект перехода и нажмите OK.

#### Выбор цвета фона экрана

Для фотографии, меньшей по размеру, чем экран фотоальбома, можно выбрать цвет фона.

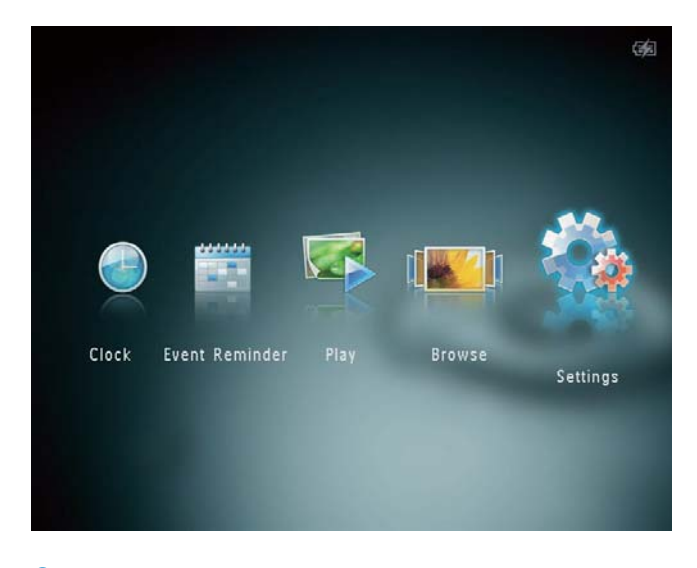

- 2 Выберите [Слайд-шоу], затем коснитесь OK.
- $3$  Выберите [Цвет фона], затем коснитесь OK.

4 Выберите [RadiantColor] / цвет фона экрана/ [Автоподстройка], а затем нажмите OK.

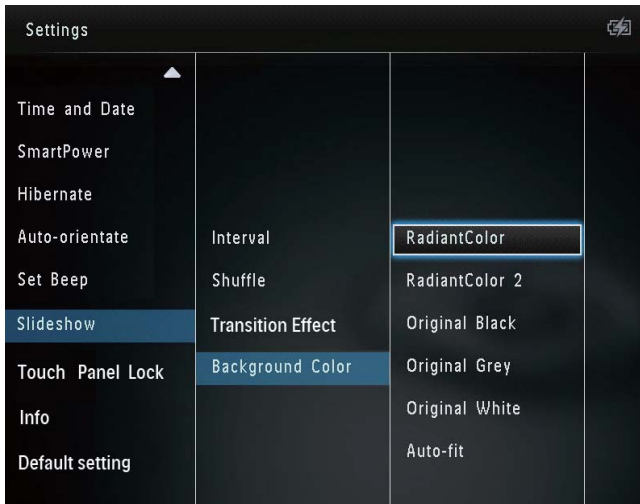

» При выборе [RadiantColor] фотоальбом заполняет цветом края фотографии, меньшей, чем размер экрана для заполнения экрана без черных полос или искажения формата.

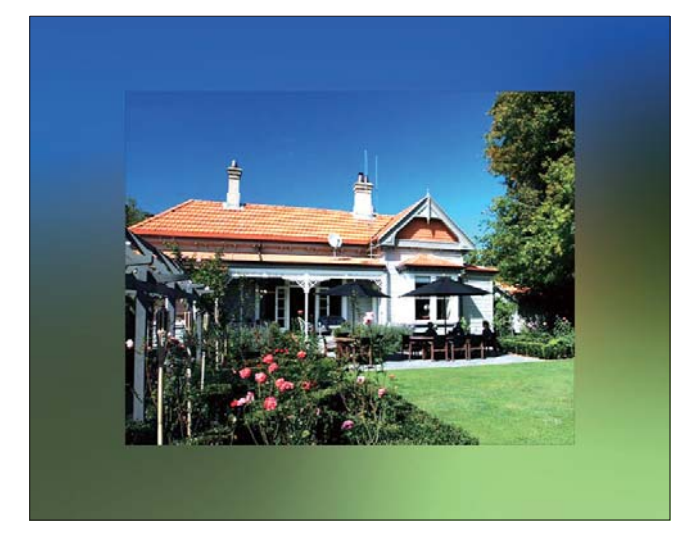

» При выборе цвета фона будет отображена фотография на этом фоне.

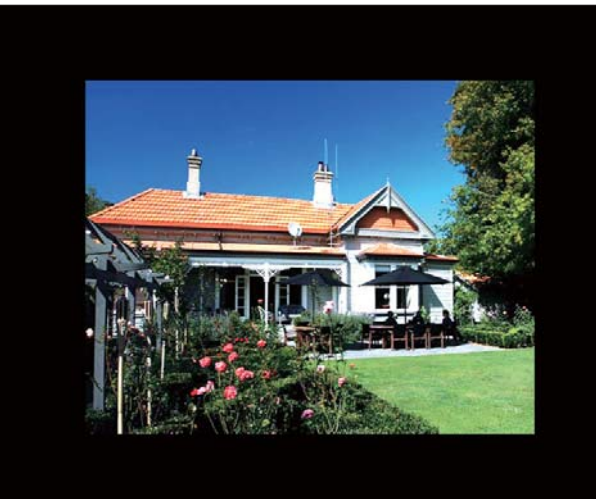

» При выборе [Автоподстройка] фотоальбом увеличивает фотографию для заполнения экрана с искажением изображения.

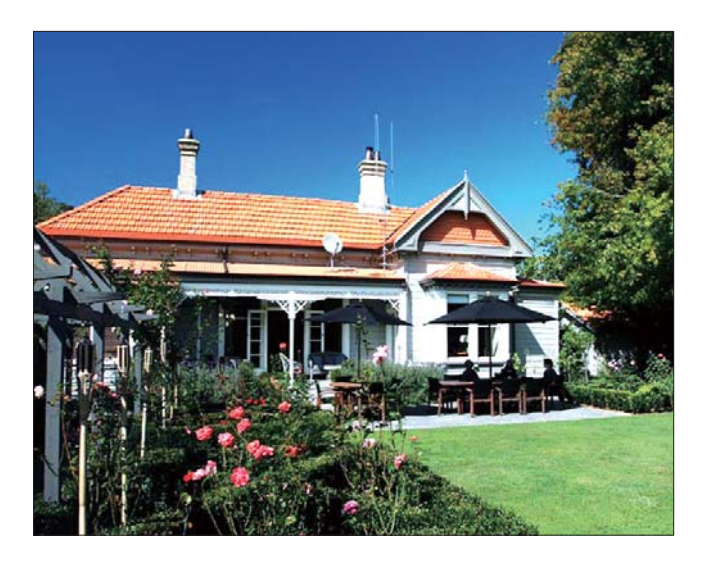

#### Снятие блокировки сенсорной панели

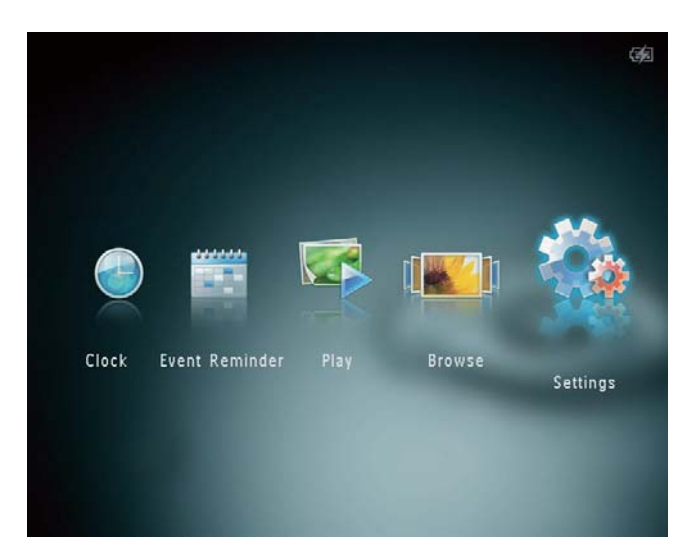

Выберите [Блокиров.сенс.панели], затем коснитесь OK.

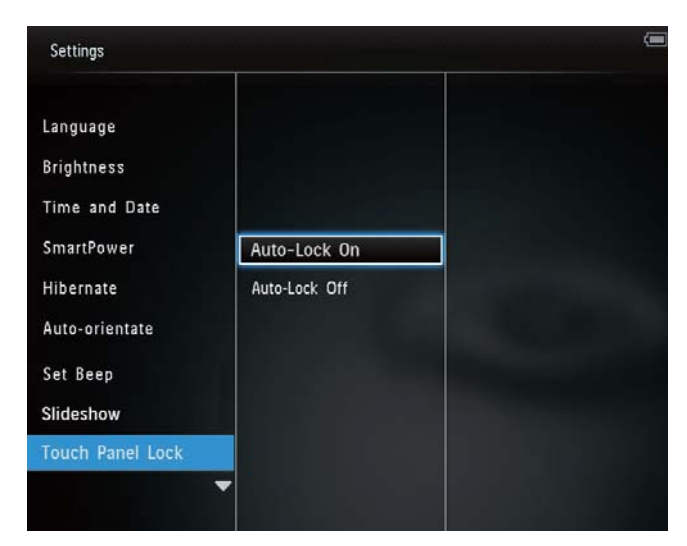

- $3$  Выберите [Автоматич. вкл. блокировки] для блокировки, а затем нажмите OK.
	- » Если к кнопкам не прикасаться на протяжении примерно 10 секунд, сенсорная панель автоматически заблокируется и ее светодиодные индикаторы выключатся.
	- Для разблокировки выберите [Автоматич. выкл. блокировки].

Чтобы активировать заблокированную сенсорную панель, выполните следующие действия:

- 1 Нажмите на любую кнопку.
	- » Загорится светодиодный индикатор.

**2** Проведите слева направо по горизонтальной сенсорной панели, чтобы разблокировать сенсорную панель.

#### Просмотр информации о фотоальбоме

В памяти фотоальбома можно найти следующую информацию: название модели, версия встроенной программы и состояние памяти фотоальбома, а также состояние памяти подключенного запоминающего устройства.

1 На основном экране выберите [Настройки] и нажмите OK.

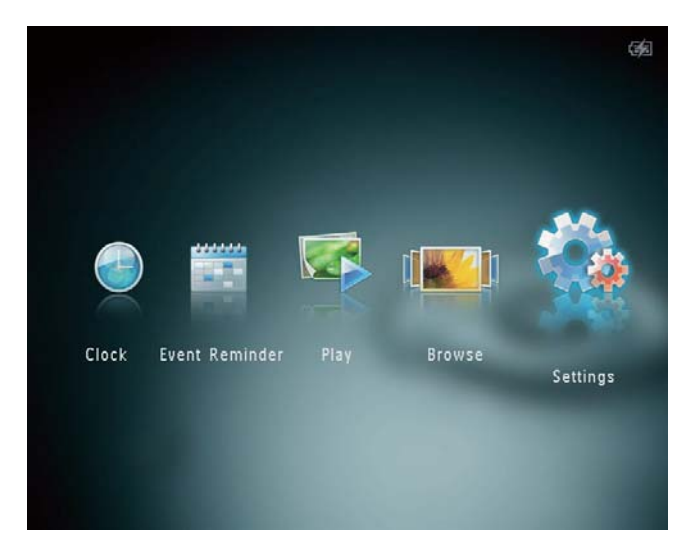

#### Выберите [Инфо].

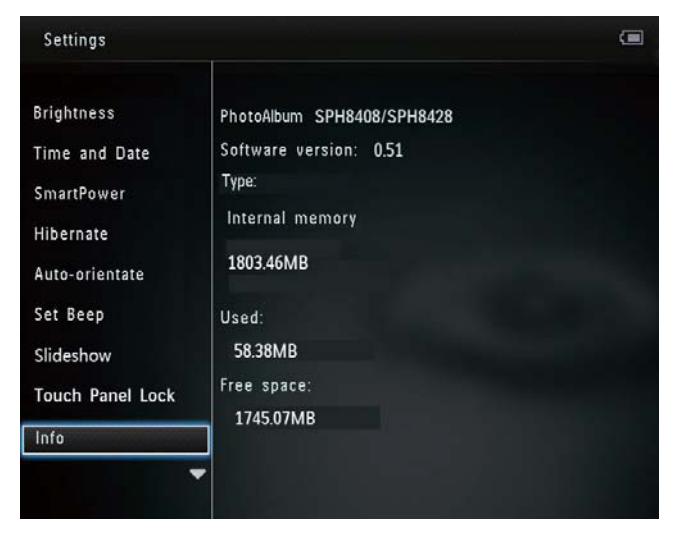

» Информация о фотоальбоме отобразится на экране.

#### Сброс всех настроек и возвращение к заводским настройкам по умолчанию

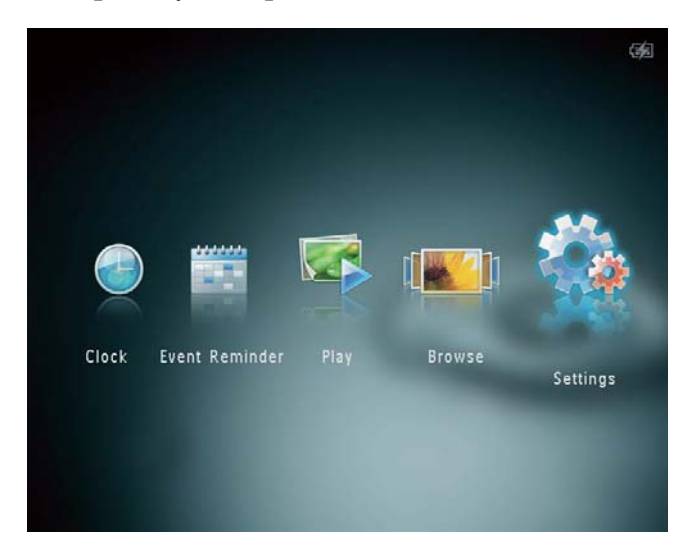

- 2 Выберите [Настройки по умолчанию], затем коснитесь OK.
	- » Отобразится сообщение о подтверждении действия.
- $3$  Выберите [Да], затем коснитесь ОК.
	- » Для всех настроек фотоальбома будут установлены заводские значения по умолчанию.
- Чтобы отменить действие, выберите[Нет] в сообщении с запросом и нажмите OK.

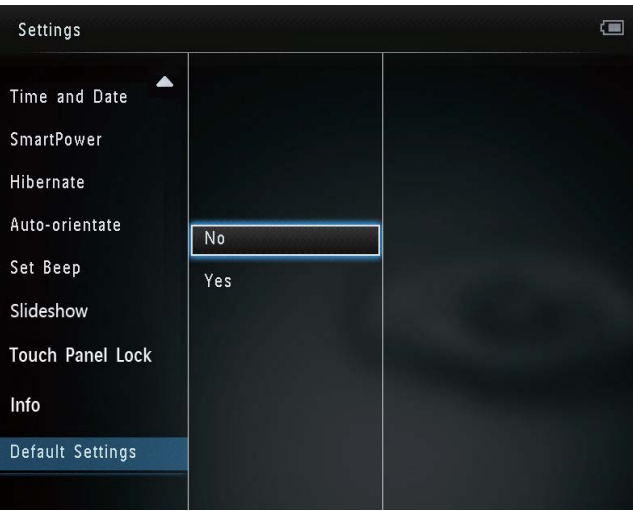

# 9 Обновление фотоальбома

#### Внимание

• Не выключайте питание фотоальбома во время обновления программного обеспечения.

Последнюю версию программного обеспечения фотоальбома можно загрузить на сайте www.philips.com/support. Более ранние версии ПО на сайте недоступны.

- 1 Посетите сайт www.philips.com/support<br>2 Найлите молель фотоальбома и
- Найдите модель фотоальбома и перейдите на страницу загрузки.
- 3 Загрузите последнюю версию ПО в корневой каталог карты памяти SD.
- **4** Вставьте карту памяти SD в фотоальбом.
- 5 Включение фотоальбома
	- » Отобразится сообщение о подтверждении действия.
- 6 Выберите [Да], затем коснитесьOK для подтверждения.
	- » По завершении обновления фотоальбом перезагружается.

# 10 Сведения об изделии

#### Примечание

• Информация о продукте может быть изменена без предварительного уведомления.

#### Изображение/дисплей

- Угол просмотра: @C/R > 10, 130º (Г)/110º (В)
- Срок службы при 50% яркости: 20000 ч.
- Формат изображения: 4:3
- Разрешение панели:  $800 \times 600$
- Яркость (типич.): 200 кд/м<sup>2</sup>
- Коэффициент контрастности (типич.): 400:1
- Поддерживаемые форматы фотографий:
	- **JPEG** (макс. разрешение 8000 x 8000 пикселей);
	- Progressive JPEG (максимальное разрешение 1024 x 768 пикселов)

#### Медианосители

- Объем внутренней памяти:
	- 2 ГБ, до 2 000 фотографий высокого разрешения
- Типы карт памяти:
	- карта SD (Secure Digital);
	- карта SDHC (Secure Digital High Capacity);
	- карта MMC (Multimedia Card);
	- карта MMC+ (Multimedia Plus Card);
	- карта  $\times$ D;
	- карта MS (Memory Stick);
	- карта MS Pro (Memory Stick Pro).

#### Возможность подключения

• Порт USB 2.0 Slave

#### Размеры и вес

- Размеры устройства без док-станции (ШxВxГ) 220 x 179 x 20,6 мм
- Размеры устройства с док-станцией (ШxВxГ): 220 x 188 x 100 мм
- Вес (без док-станции): 0,514 кг

#### Питание

- Поддержка режимов питания:
	- Встроенный аккумулятор
	- Питание от сети переменного тока
- Уровень энергопотребления: V
- Энергопотребление (среднее):
	- Слайд-шоу с фотографиями: 5 Вт
	- Слайд-шоу во время зарядки: 7 Вт
- Встроенный аккумулятор:
	- Технические характеристики: литиево-полимерный аккумулятор 7,4 В.
	- Емкость: 600 мА\*ч
	- Время работы: 1 час
	- Продолжительность зарядки: 2,5 часа
- Адаптер питания:
	- Производитель: Philips Consumer Lifestyle International B.V.
	- Номер модели: DSA-9PFB-09 Fxx  $(xx=EU, UK, AU, CN)$
	- Вход: 100 240 В, ~ 50/60 Гц
	- Выход: 9 В = 1 А

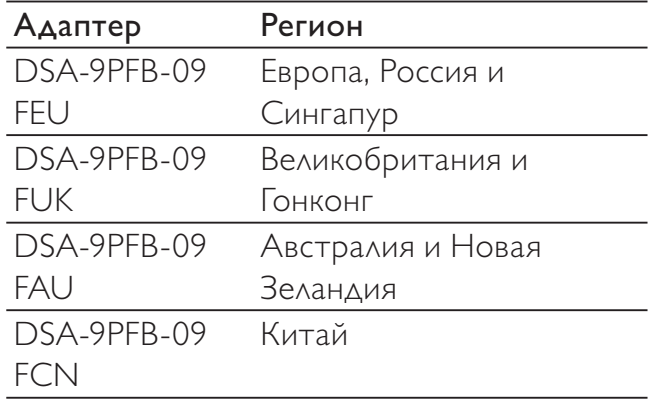

# Русский

#### Дополнительные принадлежности

- Адаптер питания перем./пост. тока
- Зарядная док-станция
- Компакт-диск с руководством пользователя в цифровом формате
- Краткое руководство

#### Функции управления

- Устройство считывания карт: встроенное
- Поддерживаемые форматы фотографий:
	- JPEG (макс. разрешение 8000x8000 пикселей);
	- Progressive JPEG (только разрешение 1024 x 768 пикселов)
- Возможное расположение: автоматическая ориентация фотографий
- Кнопки и элементы управления: сенсорная панель, кнопка включения
- Режимы воспроизведения: слайд-шоу, режим волны, режим альбома
- Управление альбомами: создание, копирование, перемещение, удаление, добавление в альбом избранного
- Управление фотографиями: копирование, перемещение, удаление, поворот, добавление в альбом избранного, цветное тонирование
- Часы: часы, календарь, установка времени и даты
- Таймер напоминания: создание/ просмотр таймера напоминания
- Настройки слайд-шоу: эффект перехода, цвет фона, установка интервала, отображение в случайном порядке, цветное тонирование
- Цветное тонирование: черно-белый, сепия, другие цвета
- Цвет фона: черный, белый, серый, автозаполнение, RadiantColor
- Настройки: язык, яркость, время и дата, SmartPower, спящий режим, автоматическая ориентация, звуковой сигнал (звук нажатия кнопок), слайдшоу, сведения о фотоальбоме, восстановление заводских параметров
- Состояние системы: название модели, версия ПО, емкость памяти
- Совместимость с системой Plug & Play: Windows Vista/XP/7, Mac OS X 10.4/10.5/10.6
- Соответствие нормативным требованиям: BSMI, C-Tick, CCC, CE, GOST, PSB
- Другие особенности: совместимость с замком Кенсингтона
- Языки экранных меню: английский, французский, немецкий, испанский, итальянский, датский, голландский, португальский, русский, упрощенный китайский, традиционный китайский

## 11 Часто задаваемые вопросы

#### ЖК-экран устройства сенсорный?

ЖК-экран не сенсорный. Когда фотоальбом включен, им можно управлять кнопок на сенсорной панели.

#### Можно ли использовать фотоальбом для удаления фотографий с карты памяти?

Да, устройство поддерживает операции по удалению фотографий с внешних устройств, таких, как карты памяти. На карте памяти, подключенной к фотоальбому, необходимо активировать функцию удаления.

#### Почему в фотоальбоме не отображаются некоторые фотографии?

- Фотоальбом воспроизводит фотографии только в формате JPEG (максимальное разрешение: 8000 x 8000 пикселей) и Progressive JPEG (до 1024 x 768 пикселей).
- Убедитесь, что изображения не повреждены.

#### Почему после настройки фотоальбом не выключился автоматически?

Прежде всего убедитесь, что текущее время, время выключения и время включения правильно установлены. Фотоальбом автоматически выключается точно в установленное время отключения. Если это время уже прошло, устройство выключится в это же время на следующий день.

#### Можно ли увеличить объем памяти фотоальбома для хранения большего количества фотографий?

Нет. Встроенная память фотоальбома фиксирована и не может быть увеличена. Однако можно переключаться между различными устройствами памяти, подключенными к фотоальбому.

#### Фотоальбом включен, но система не отвечает. Что делать?

Убедитесь, что фотоальбом включен. Затем нажмите булавкой кнопку RESET, расположенную на задней панели для перезагрузки системы.

# 12 Глоссарий

#### J JPEG

Широко распространенный формат цифровых фотоснимков. Система сжатия снимков, разработанная объединенной группой экспертов по обработке фотоснимков (Joint Photographic Expert Group), обеспечивает малые потери качества наряду с высоким коэффициентом сжатия. Расширения файлов — .jpg или .jpeg.

#### M

#### Memory Stick

Memory Stick. Флэш-карта памяти для хранения цифровых данных на камерах, видеокамерах и других портативных устройствах.

#### Motion JPEG

Motion JPEG (M-JPEG) — неофициальное название мультимедийных форматов, в которых каждый кадр или чересстрочный полукадр цифрового видеопотока представляет собой отдельно сжатое изображение в формате JPEG. Данный формат часто используется в различных мобильных устройствах, например цифровых видеокамерах.

#### MP3

Файловый формат с системой сжатия звуковых данных. MP3 — это аббревиатура от Motion Picture Experts Group 1 (или MPEG-1) Audio Layer 3. Использование формата MP3 позволяет записывать на один диск CD-R или CD-RW в 10 раз больше данных, чем на обычный компактдиск.

#### З

#### Замок Kensington

Защитный слот Кенсингтона (также называемый K-слот или замок Кенсингтона). Часть системы защиты от взлома. Это небольшое отверстие с металлической окантовкой, имеющееся почти на всех небольших или портативных компьютерах и электронном оборудовании, особенно на дорогостоящем и/или сравнительно недорогом, таком как ноутбуки, мониторы компьютеров, настольные ПК, игровые приставки и видеопроекторы. Оно используется для шнура безопасности, которым фиксируется устройство.

#### $\Phi$

#### Формат изображения

Формат изображения представляет собой соотношение ширины и высоты телевизионного экрана. Формат изображения стандартного телевизора — 4:3, широкоэкранные телевизоры и телевизоры высокой четкости имеют формат изображения 16:9. Формат изображения "letterbox" позволяет увидеть изображение на экране с более широкой перспективой, чем на стандартном экране 4:3.

#### К

#### Кбит/с

Килобиты в секунду. Единица измерения скорости обработки цифровых данных, используемая в форматах сжатия, например AAC, DAB, MP3 и др. Чем больше показатель, тем лучше качество воспроизведения.

#### Карта xD

EXtreme Digital Picture Card. Флэш-карта памяти, используемая в цифровых камерах.

#### Карта памяти MMC

Карта памяти MultiMedia Флэш-карта памяти, которая является хранилищем данных мобильных телефонов, КПК и других портативных устройств. Карта использует флэш-память для приложений для чтения и записи или чипов ROM (ROM-MMC) для постоянного хранения информации, в последнее время широко используемых для добавления приложений в КПК.

#### Карта памяти SD

Secure Digital Memory Card. Флэш-карта памяти, которая является хранилищем данных для цифровых камер, мобильных телефонов и КПК. В картах SD используются такие же конструктивные параметры 32 x 24 мм, как и в MultiMediaCard (MMC), но они чуть толще (2,1 мм и 1,4 мм), а устройство считывания карт SD поддерживает оба формата. Доступны карты до 4 ГБ.

#### М

#### Миниатюра

Миниатюра — уменьшенная версия изображения, используемая для более удобного просмотра. Миниатюра для изображений играет ту же роль, что и индексация обычного текста для слов.

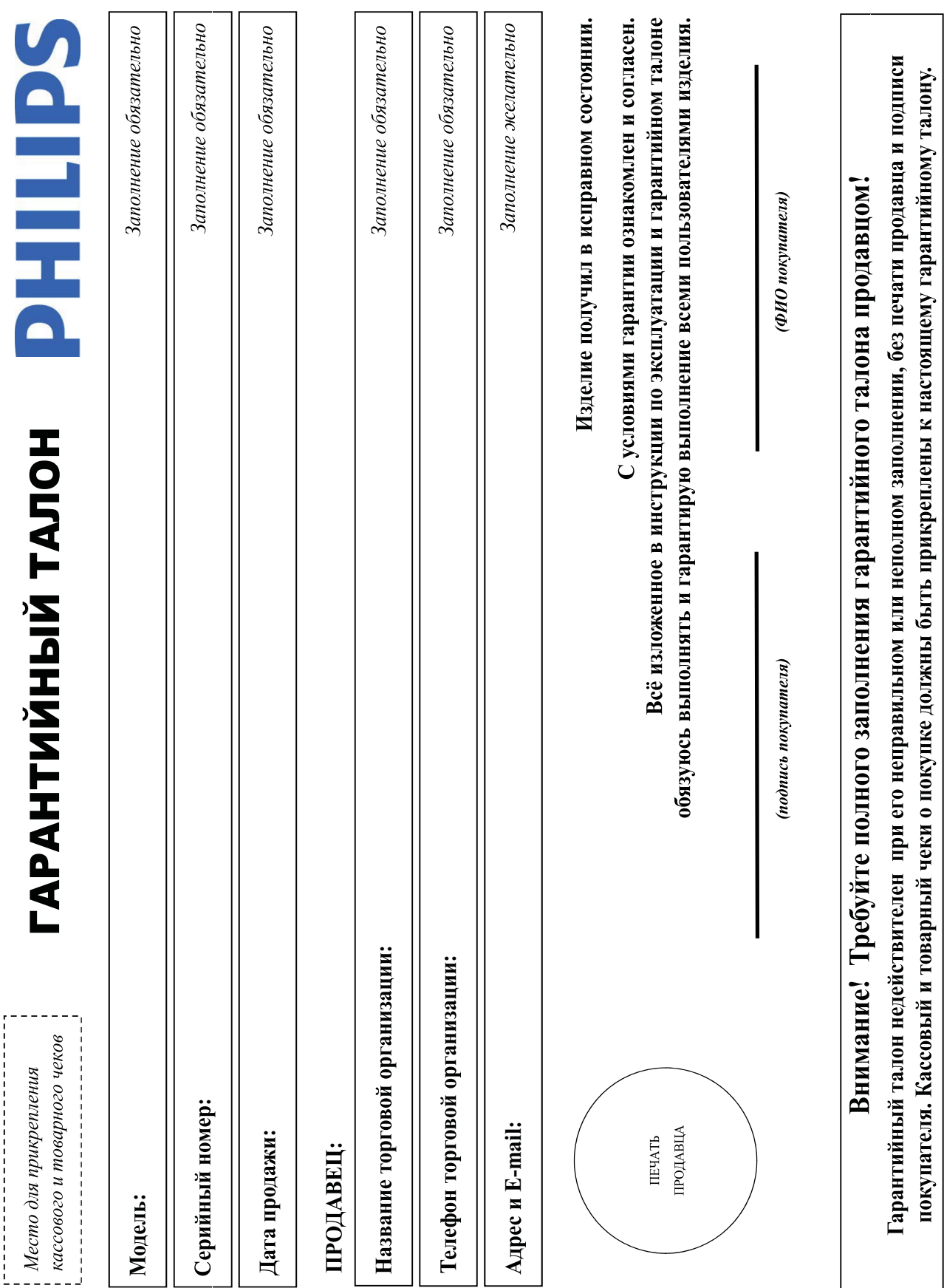

41

RU

# Дополнение к инструкции пользователя

**RU** 

42

# Благодарим Вас за покупку изделия Филипс Уважаемый Потребитель!

При покуще изделия убедительно проверить правильность заполнения гарантийного талона. Серийный номер и наименование модели приобретенного Вами изделия должны быть идентичны апкои в гарантийном талоне. Не допускается внесения в талон каких-либо изменений, исправлений. В случае неправильного или неполного заполнения гарантийного талона, а если чек не был прикреплен к гарантийному талону при покупке Вами изделия - немедленно обратитесь к продавцу.

следите за сохранностью полной идентификационной информации с наименование модели и омера на изделить. Во избежание возможных недоразумений сохраняйте в течение всего срока службы документы, прилагаемые к изделию при его продаже (данный гарантийный талон, товарый чеки, накладные, инструкцию пользователя и иные документы). Если в процессе Изготовлено под контролем "Philips Consumer Lifestyle B.V.", Туссендиелен 4, 9206 АД, Драхтен, Нидерланды. Импортер: ООО "Филипс", РФ, 119048 г. Москва, ул. Усачева, д. 35А (в случае Изделие представляет собой технически сложный товар. При бережном и внимательном отношении и использовании с правилами эксплуатации оно будет надежно служить Вам долгие годы. В ходе эксплуатации изделия не допускайте механических повреждений изделия, попадания вознутрь посторонних предметов, жидкостей, насекомых и пр., в течение всего срока службы эксшуатации Вы обнаружите, что параметры работы изделия отличаются от изложенных в инструкции пользователя, обратитесь пожалуйста за консультацией в Информационный Центр.

импортируемой продукции). Если купленное Вами изделие требует специальной установки и подключения, рекомендуем обратиться в организацию, специализирующуюся на оказании такого рода услуг. Лицо (компания), осуществившее Вам установку, несет ответственность агравильность проведениой работы. Помните, квалифицированная установка и подключение изделия существенны для его дальнейшего правильного функционирования и гарантийного обслуживания.

# Сроки и условия гарантии:

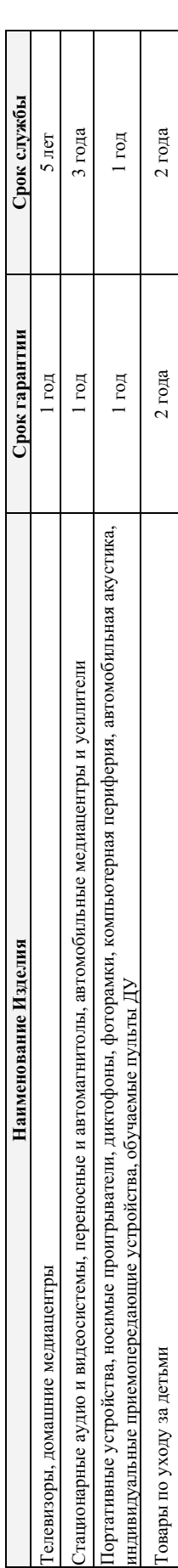

Настоящие условия гарантии распространяются только на изделия, имеющие полную идентатую информацию, приобретенные и используемые исключительно для личных, семейных, домашних и иных нужд, не связанных с осуществлением предпринимательской деятельности

Гарантийное обслуживание не распространяется на изделия, недостатки которых возникли вследствие:

- 1. Нарушения Потребителем правил эксплуатации, хранения или транспортировки товара,
- 2. Действий третьих лиц:
	-
	- ремонта неуполномоченными лицами;
- внесения не санкционированных изготовителем конструктивных или схемотехнических изменений и изменений программного обеспечения
	- отклонения от Государственных Технических Стандартов (ГОСТов) и норм питающих, телекоммуникационных и кабельных сетей;
		- неправильной установки и подключения изделия;
- подключения изделия к другому изделию/товару в необесточенном состоянии
- любые соединения должны осуществляться только после отключения всех соединяемых изделий/товаров от питающей сети).

3. Действия непреодолимой силы (стихия, пожар, молния и т.п.);

Гарантия не распространяется также на расходные материалы и аксессуары, включая, но не ограничиваясь: элементы птания (батарейки), наушники, чехлы, соединительные кабели и пр.

Дату изготовления изделия Вы можете определить по серийному номеру (ххххГГННхххххх), где ГТ – год. НН номер недели, а x – любой символ. Пример расшифровки серийного

номера: АJ021025123456 - дата изготовления 25 неделя 2010 года. В случае затруднений при определения даты изготовления обратитесь пожалуйста в Информационный Центр.

Любую информацию об изделии, расположении сервисных центров и о сервисном обслуживании

Гелефон: (495) 961-1111 или 8 800 200-0880 (бесплатный звонок по России)

Sремя работы: с 9-00 до 21-00 (ежедневно, время московское)

Интернет: www.philips.ru

# Вы можете получить в Информационном Центре:

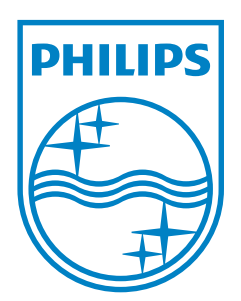

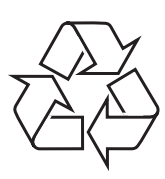

© 2011 Koninklijke Philips Electronics N.V. All rights reserved. UM\_V3.0